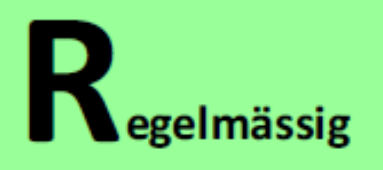

Jede Woche 1 - 2 Lektionen in der Schule und Zuhause!

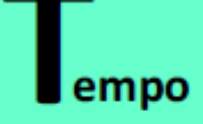

Langsam schreiben! Tempo erst bei weniger als 1 % Fehler steigern! 50 A/min!

# Tastaturschreiben

# Handreichung für Lehrpersonen

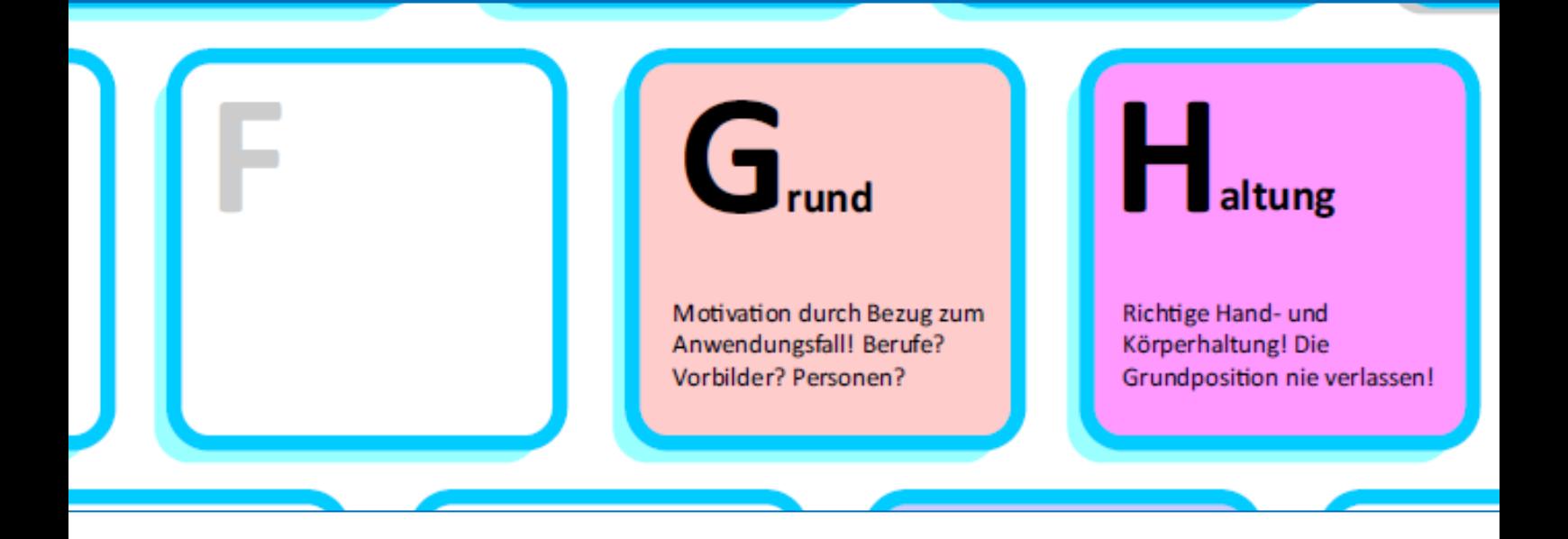

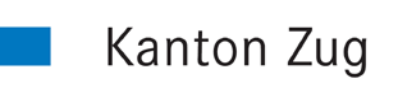

Direktion für Bildung und Kultur

Schulentwicklung

Seite 2/52

# **Herausgeber**

Direktion für Bildung und Kultur Amt für gemeindliche Schulen Artherstrasse 25, 6300 Zug

# **Abteilung Schulentwicklung**

Katja Weber, Verantwortliche für Unterrichtsfragen Martina Krieg, Leiterin Abteilung Schulentwicklung

# **Mit Unterstützung von**

Thomas Schroffenegger, Entwickler von typewriter.ch, Dozent PH Vorarlberg

# **Bezugsquelle**

Das Dokument «Tastaturschreiben – Handreichung für Lehrpersonen» ist online unter www.zg.ch/unterricht unter «Abteilung Schulentwicklung» «Tastaturschreiben» abrufbar.

# **Gestaltung**

Katja Weber, Verantwortliche für Unterrichtsfragen

# **Ausgabe**

22. Februar 2019 GEVER DBK AGS 3.3 / 18.7 / 23052 Seite 3/52

# **Inhaltsverzeichnis**

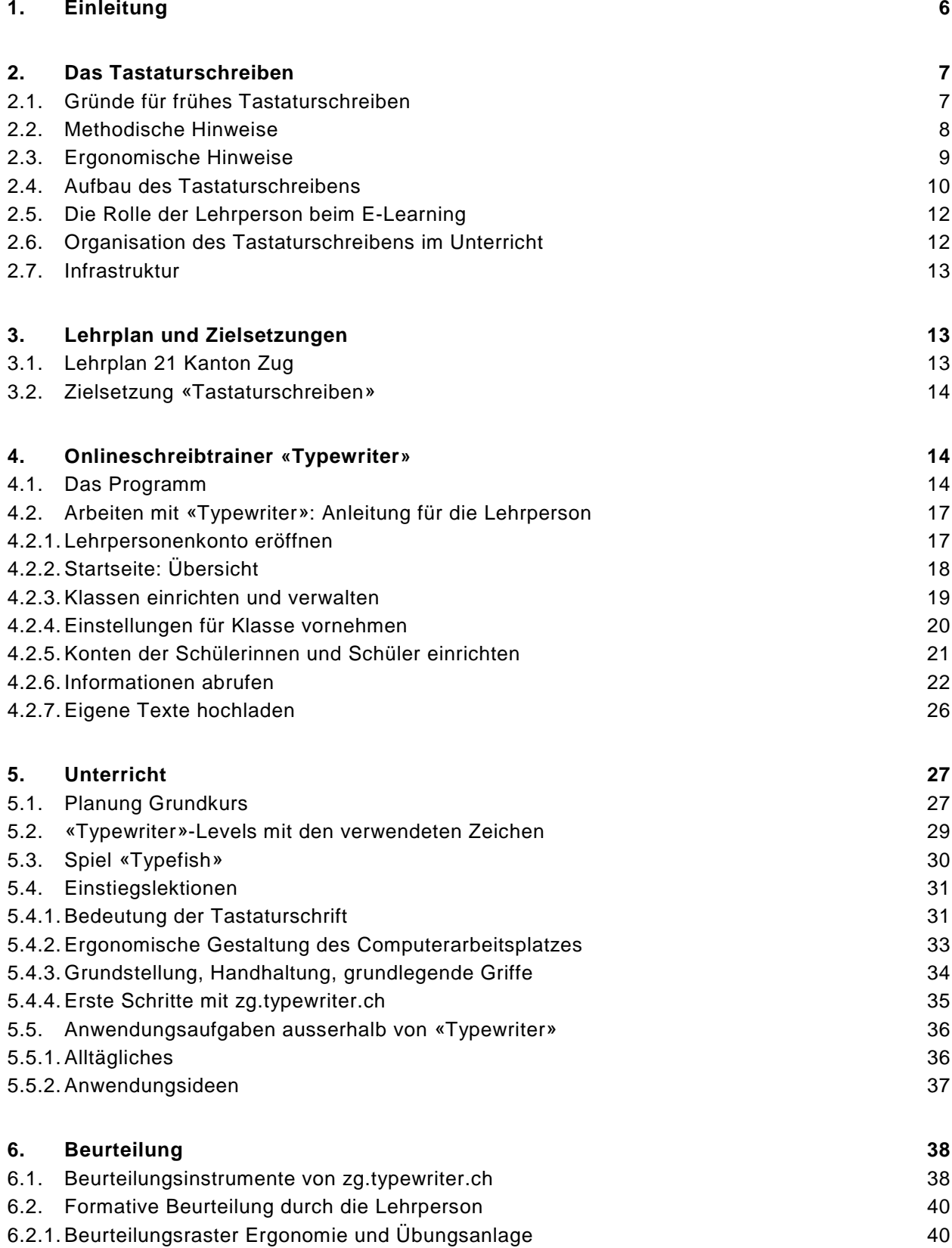

# Seite 4/52

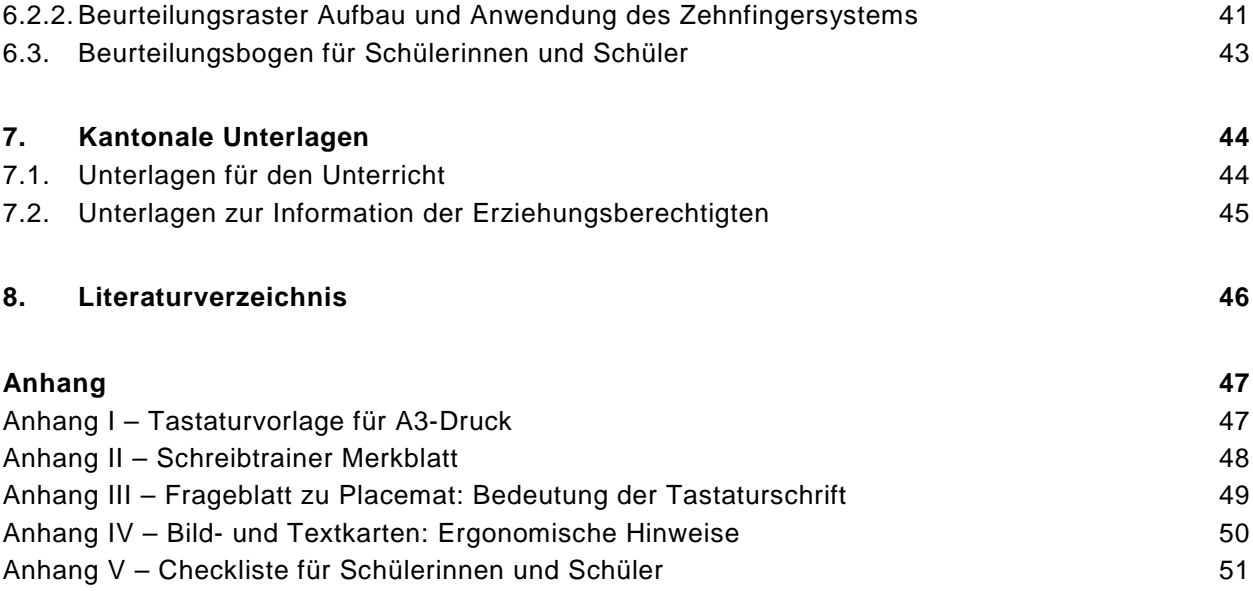

# Seite 5/52

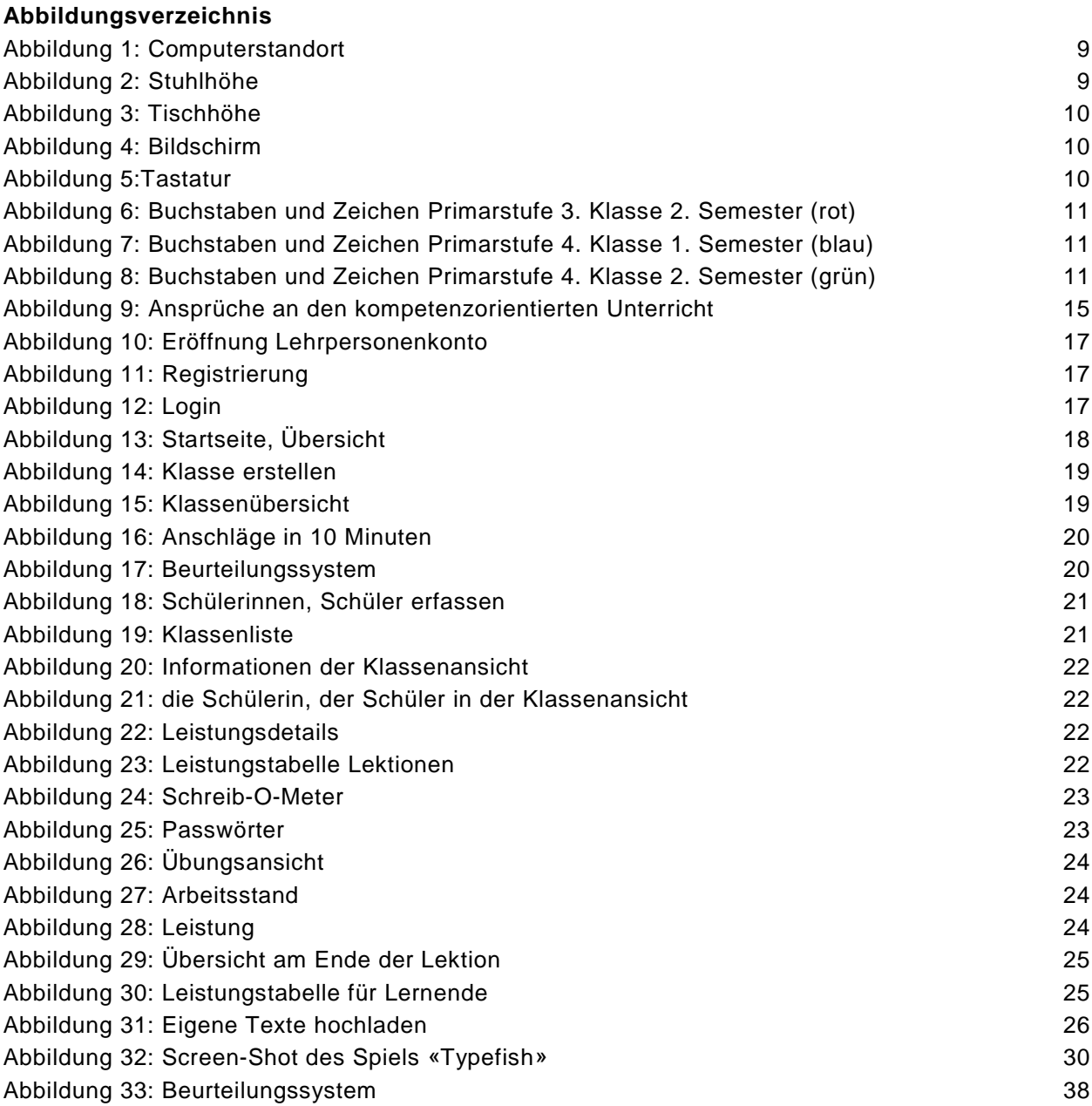

# **Tabellenverzeichnis**

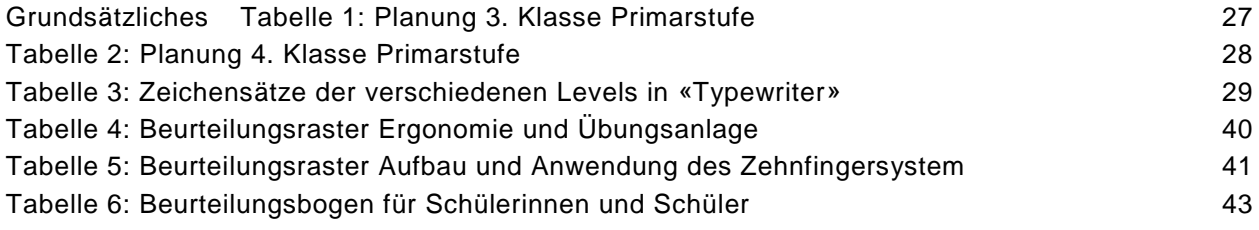

Seite 6/52

# <span id="page-5-0"></span>**1. Einleitung**

Mit der Einführung des Lehrplans 21 findet das Tastaturschreiben eine Verankerung im Lehrplan und ist nicht mehr als separates Fach in der Stundentafel ausgewiesen. Es ist Thema im 2. Zyklus als Teil des Fachbereichs «Deutsch» in der Kompetenz D.4.A.e. Der Modullehrplan «Medien und Informatik» nimmt im Bereich «Handhabung» der «Anwendungskompetenzen» das Tastaturschreiben mit Bezug zum Fachbereich «Deutsch» ebenfalls auf.

Ab Schuljahr 2019/20 wird im Kanton Zug das Tastaturschreiben in der 3. und 4. Klasse der Primarstufe unterrichtet. Damit dennoch alle Schülerinnen und Schüler die Gelegenheit haben, das Tastaturschreiben während der obligatorischen Schulzeit zu erlernen, haben im Einführungsjahr alle Schülerinnen und Schüler der 4., 5. und 6. Klasse der Primarstufe sowie der 1. Klasse der Sekundarstufe I Unterricht in Tastaturschreiben.

In der vorliegenden Handreichung für Lehrpersonen sind in Kapitel zwei Gründe für das frühe Lernen der Tastaturschrift, methodische und ergonomische Hinweise sowie die Rolle der Lehrperson und der Aufbau der Tastaturschrift beschrieben. Kapitel drei stellt die Bezüge zum Lehrplan und die damit verfolgten Zielsetzungen dar. Im Kanton Zug erlernen die Schülerinnen und Schüler die Tastaturschrift mit dem Onlineschreibtrainer «Typewriter». Kapitel vier führt in die Arbeit mit dem Programm ein. Die Unterrichtsplanung für den Grundkurs sowie verschiedene Anregungen für den Unterricht sind in Kapitel fünf beschrieben. Das Erlernen des Zehnfingersystems bedarf viel Übung. Für die Begleitung der Schülerinnen und Schüler stehen in Kapitel sechs Beurteilungsinstrumente zur Verfügung. Der Kanton Zug bietet den Lehrpersonen verschiedene Unterlagen für den Unterricht und zur Information der Erziehungsberechtigten, die in Kapitel sieben zu finden sind.

Beherrschen die Schülerinnen und Schüler das Zehnfingersystem und ist dieses soweit automatisiert, dass sie ohne zu überlegen die korrekten Zeichen beim Verfassen von Texten, beim Programmieren und beim Recherchieren anschlagen, können sie sich analog einer geläufigen Handschrift auch da auf weiterführende Denkprozesse konzentrieren. Mit der Einführung des Tastaturschreibens auf der Primarstufe ist ein weiterer Grundstein dafür gesetzt.

Seite 7/52

# <span id="page-6-0"></span>**2. Das Tastaturschreiben**

Tastaturschreibunterricht verfolgt nicht in erster Linie das Abschreiben von Texten mit hohem Schreibtempo. Im Zentrum steht eine korrekte Automatisierung des Tippens von Buchstaben unter Berücksichtigung aktueller Erkenntnisse von Ergonomie, Schreib- und Lernkultur. Korrektes Abschreiben von Texten und ein hohes Schreibtempo sind nachgelagerte Ziele. Es geht um das Schreiben, um eine optimale Sitzhaltung und eine ideale Handstellung. Letztlich ist der Fortschritt im Tastaturschreiben, analog dem Schreiben, abhängig davon, wie viel Übungszeit investiert wird.

# <span id="page-6-1"></span>**2.1. Gründe für frühes Tastaturschreiben**

**Informationsgesellschaft** Die Texteingabe über die Tastatur hat in unserer Informationsgesellschaft an Bedeutung gewonnen. Es gibt kaum mehr einen Beruf, in dem die Textproduktion und Korrespondenz nicht primär über Tastatur und Computer erfolgt. Das Tastaturschreiben stellt in vielen Berufen eine wichtige Kompetenz beim täglichen Arbeiten am Computer dar. Auch privat schreiben Menschen Texte am Computer, während die Handschrift oft nur noch für Notizen oder persönliche Briefe eingesetzt wird. Angesichts dieser lebenslangen Verwendbarkeit kommt dem Tastaturschreiben eine ähnliche Bedeutung zu wie dem Erlernen der Handschrift.

**Erfahrungswelt der Kinder** Kinder kommen heute immer früher mit Computern und Tastaturen in Kontakt. Viele beginnen bereits zu Beginn ihrer Primarschulzeit zu Hause am Computer zu schreiben, z. B. beim Chatten. Obwohl Smartphones und Tablets bei Kindern und Jugendlichen zum Alltag gehören, bleibt für die produktive Nutzung von Informations- und Kommunikationstechnologien neben Spracheingaben das Zehnfingersystem mit der Tastatur die effizienteste Eingabemöglichkeit.

**Korrekte Automatisierung**  Bei einem nicht systematischen Erwerb des Zehnfingersystems eignen sich viele Kinder ein eigenes Tippsystem mit meistens zwei bis vier Fingern an. Sie gewöhnen sich ein ineffizientes Tippen an, was das korrekte Erlernen des Zehnfingersystems zu einem späteren Zeitpunkt erschwert. Das frühe Erlernen des Tastaturschreibens ermöglicht ein effizientes Erlernen des Zehnfingersystems mit korrekter Automatisierung.

**Effizienz und Ergonomie** Im Vergleich zu einer unsystematischen Schreibtechnik erlaubt das Zehnfingersystem eine Steigerung der Schreibgeschwindigkeit, eine Senkung der Fehlerquote und eine ergonomisch günstigere Eingabetechnik, bei der der Blick beim Abschreiben nicht ständig zwischen Vorlage, Bildschirm und Tastatur wechseln muss. Halswirbel, Gelenke und Augen werden geschont. Beim freien Schreiben kann das Ergebnis stets auf dem Bildschirm mitverfolgt werden. Das Zehnfingersystem schafft damit eine gute Voraussetzung, dass Schülerinnen und Schüler vermehrt auch Texte am Computer in absehbarer Zeit schreiben und gestalten können.

# Seite 8/52

**Effiziente Nutzung**  Die geläufigere Bedienung der Tastatur ermöglicht nicht nur ein schnelleres **von Computer und**  Schreiben von Texten, sondern erleichtert auch die Internetrecherche und die **Internet** Nutzung von Lern- und Standardprogrammen.

# <span id="page-7-0"></span>**2.2. Methodische Hinweise**

- **Automatisierung** Das Erlernen des Zehnfingersystems ist lernpsychologisch betrachtet ein feinmotorischer Automatisierungsprozess. Das Ziel ist, dass jeder Finger beim Reizeingang, also beim Betrachten eines Buchstabens beim Antippen bzw. beim Formulieren eines Textes, automatisch und unverzüglich die entsprechende Taste tippt, ohne dass hierfür bewusste Denkprozesse nötig sind. Die Automatisierung baut sich durch langsames aber korrektes Tippen in regelmässigen kürzeren Übungssequenzen auf. Sie ist dann erkennbar, wenn Buchstabenpositionen spontan nicht genannt werden können, sie aber mittels motorischem Gedächtnis, also durch die Fingerbewegung, gefunden und so benannt werden können.
- **Blindes Schreiben** Der Lehrplan 21 fordert das blinde Schreiben nicht. Wird aber nicht blindgeschrieben, können die Zeichen nur bedingt auswendig gelernt werden, was für den Automatisierungsprozess notwendig ist. Ein ständiger Blick auf die Tastatur kann die effiziente Automatisierung des motorischen Ablaufs hindern und verlangsamen und zu ergonomischen Fehlstellungen der Finger auf der Tastatur führen. Der Lernprozess erfolgt durch das blinde Üben der Tippbewegung zielführender und effizienter, weshalb von Anfang an auf blindes Schreiben zu achten ist.
- **Schreibtempo** Zu Beginn soll in langsamem Tempo geübt werden, damit die Zeichen korrekt automatisiert werden können. Die Automatisierung der Buchstaben beim Tastaturschreiben ist vergleichbar mit dem Einüben eines Musikstücks. Kein Musiker steigert das Tempo auf Kosten von Fehlern. Passagen werden zuerst langsam und korrekt eingeübt. Erst dann wird das Tempo gesteigert. Analog verhält es sich beim Tastaturschreiben. Erst wenn man die Buchstaben auf der Tastatur blind finden kann, soll das Tempo sukzessive gesteigert werden.
- **Regelmässigkeit** Automatisierungsprozesse sind vom regelmässigen Üben und Anwenden abhängig. Lernpsychologische Forschungen haben gezeigt, dass kurze, zeitlich verteilte Übungsphasen wirksamer sind als wenige und lang andauernde, die zu Ermüdung und sinkender Motivation führen können.
- **Schreibkultur** Schreiben ist mehr als nur die Performanz beim Zeichnen von Buchstaben. Schreiben ist eine Kulturtechnik, hinter welcher eine Lernkultur, Werte und Einstellungen stehen. Ähnliches gilt für das Erlernen der Tastaturschrift. Trotz moderner Technik gibt es bestimmte Ansprüche wie Orthografie, Grammatik, Ästhetik, denen Rechnung tragen werden sollten. Durch die Anwendung der Tastaturschrift können Lernobjekte einfach gestaltet und vervielfältigt, korrigiert und verwendet werden.

# Seite 9/52

**Lerntempo** Da Schülerinnen und Schüler unterschiedlich intensiv und regelmässig üben und nicht über die gleichen feinmotorischen Voraussetzungen verfügen, zeigen sich bald Unterschiede bei der Anzahl erfolgreich absolvierten «Typewriter»- Lektionen<sup>[1](#page-8-3)</sup>. In einem Schulversuch<sup>[2](#page-8-4)</sup> erwarben jene Schülerinnen und Schüler das Tastaturschreiben schneller, die auch in anderen Fachbereichen gute Leistungen zeigten oder zu Hause oft am Computer tippten. Bei der Vermittlung des Tastaturschreibens ist deshalb vermehrt ein Augenmerk auf motorisch schwächere und langsamere Schülerinnen und Schüler zu richten und deren Lernfortschritte intensiver zu beobachten.

# <span id="page-8-0"></span>**2.3. Ergonomische Hinweise**

In aktuellen Berufen werden durchschnittlich eine bis mehrere Stunden täglich E-Mails und andere Texte mit Tastaturen verfasst. Die daraus resultierenden Belastungen für Hände, Arme, Augen, Wirbelsäule fordern eine Optimierung der ergonomischen Bedienung von Tastatur und Maus. Die Übung der richtigen Hand- und Körperhaltung sowie die optimale Gestaltung des Arbeitsplatzes sind daher wichtige Grundvoraussetzungen für die vom Lehrplan gefordert ergonomische Bedienung der Tastatur als Schreibgerät. Die SUVA beschreibt auf ihrer Webseite, wie der Bildschirmarbeitsplatz optimal eingerichtet werden kann. Weiterführende Informationen zu [«Bildschirmarbeit. Wichtige Informationen für Ihr Wohlbefinden»](https://www.suva.ch/de-CH/material/Dokumentationen/bildschirmarbeit-wichtige-informationen-fur-ihr-wohlbefinden/) sind auf der Webseite der SUVA abrufbar.

**Reflexion und Blendung vermeiden**

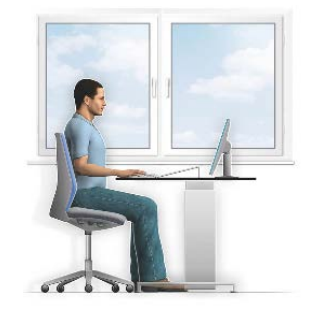

Abbildung 1: Computerstandort

Tisch und Bildschirm stehen so, dass das Licht von der Seite einfällt, also in einem 90°-Winkel zum Fenster. Wenn dies nicht möglich ist, sollen Folienrollos, die sich von unten nach oben ziehen lassen oder Lamellenvorhänge mit vertikalen Streifen verwendet werden.

**Stuhlhöhe**

<span id="page-8-1"></span>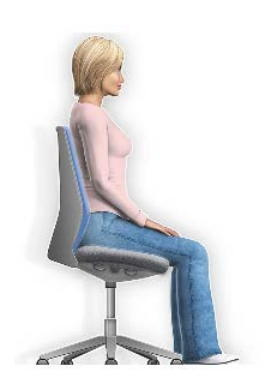

Abbildung 2: Stuhlhöhe

Die Sitzhöhe ist so einzustellen, dass die Oberschenkel bis auf wenige Zentimeter auf der Sitzfläche des Stuhls aufliegen. Der Winkel zwischen Ober- und Unterschenkel beträgt 90° oder etwas mehr.

<span id="page-8-3"></span><span id="page-8-2"></span> <sup>1</sup> Eine «Typewriter»-Lektion entspricht einer Übungseinheit im Onlineschreibtrainer «Typewriter». Es sind dafür 10 bis 15 Minuten einzusetzen.

<span id="page-8-4"></span> $2$  Petko & Graber, 2010, S. 44 ff.

## Seite 10/52

**Tischhöhe**

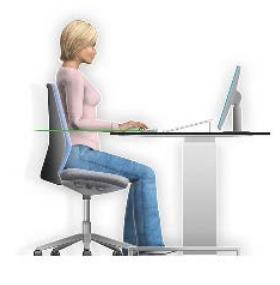

Abbildung 3: Tischhöhe

**Bildschirm**

<span id="page-9-1"></span>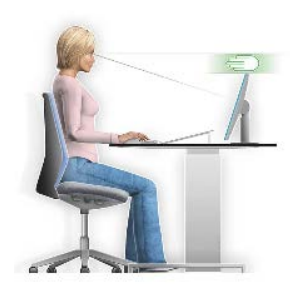

Abbildung 4: Bildschirm

**Tastatur**

-

<span id="page-9-2"></span>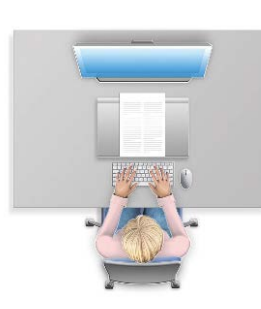

Abbildung 5:Tastatur

Die Tischhöhe ist so einzustellen, dass der Ellbogen auf der Höhe Tisch plus Tastatur ist. Lassen sich die Tische in der Höhe nicht verstellen, soll der Stuhl so eingestellt werden, dass die Haltung des Ellbogens gemäss Beschreibung eingenommen werden kann. Für die Füsse ist dann eine Fussstütze notwendig, damit diese nicht in der Luft hängen.

Der Bildschirm ist in ca. 70 bis 90 cm Sehdistanz zu platzieren. Die Bildschirmoberkante liegt vorzugsweise ca. 10 cm (eine Handbreite) unter der Augenhöhe.

Tastatur und Bildschirm sind gerade vor der Schreiberin, dem Schreiber parallel zur Tisch-kante zu platzieren.<sup>[3](#page-9-4)</sup>

<span id="page-9-3"></span><span id="page-9-0"></span>**2.4. Aufbau des Tastaturschreibens** Im Zentrum des Tastaturschreibens stehen der Erwerb und die Festigung aller Gross- und Kleinbuchstaben sowie der gängigsten Zeichen. Nach erfolgtem Automatisierungsprozess wenden Schülerinnen und Schüler das Erlernte in verschiedenen Fachbereichen an und trainieren das Zehnfingersystem in verschiedenen Kontexten losgelöst vom Tastaturschreibprogramm.

**3. Klasse Primarstufe 2. Semester** Die Schülerinnen und Schüler lernen ihre Finger in der Grundstellung zu positionieren und üben die Zeichen **a s d f** und **j k l ö** der Grundstellung in **Grossund Kleinschreibung**. Hinzu kommen die beiden Buchstaben **g** und **h** in derselben Buchstabenreihe sowie die Buchstaben **e** und **i**. Sie wenden die gelernten Zeichen in Wörtern an.

<span id="page-9-4"></span><sup>3</sup> <https://www.suva.ch/material/factsheets/arbeitsplatz%20einrichten> [18.10.2018]

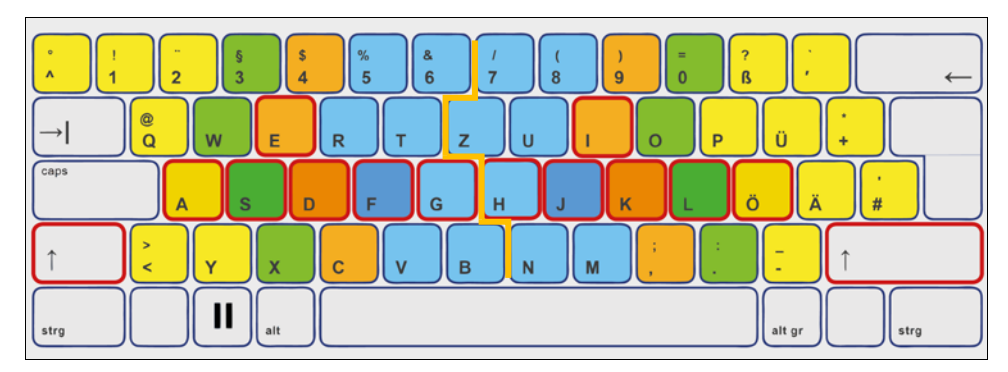

<span id="page-10-0"></span>Abbildung 6: Buchstaben und Zeichen Primarstufe 3. Klasse 2. Semester (rot)

# **4. Klasse Primarstufe**

**1. Semester**

Aufbauend auf den vorherigen Buchstaben und Zeichen lernen die Schülerinnen und Schüler die Buchstaben **r u t z w o q p** in Gross- und Kleinschreibung sowie das **Fragezeichen**. Sie wenden alle Zeichen in Wörtern und Abschreibtexten an.

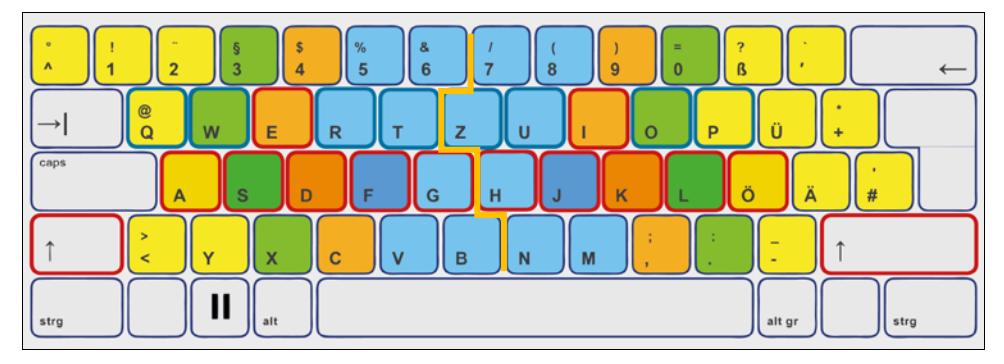

<span id="page-10-1"></span>Abbildung 7: Buchstaben und Zeichen Primarstufe 4. Klasse 1. Semester (blau)

# **4. Klasse Primarstufe**

**2. Semester**

Aufbauend auf den vorherigen Buchstaben und Zeichen lernen die Schülerinnen und Schüler die Buchstaben **b n v m c x y ä** in Gross- und Kleinschreibung sowie **Komma, Punkt, Bindestrich**. Sie wenden alle Zeichen in Wörtern und Abschreibtexten an und bearbeiten einen ersten Abschreibtext mit ca. 1000 Anschlägen.

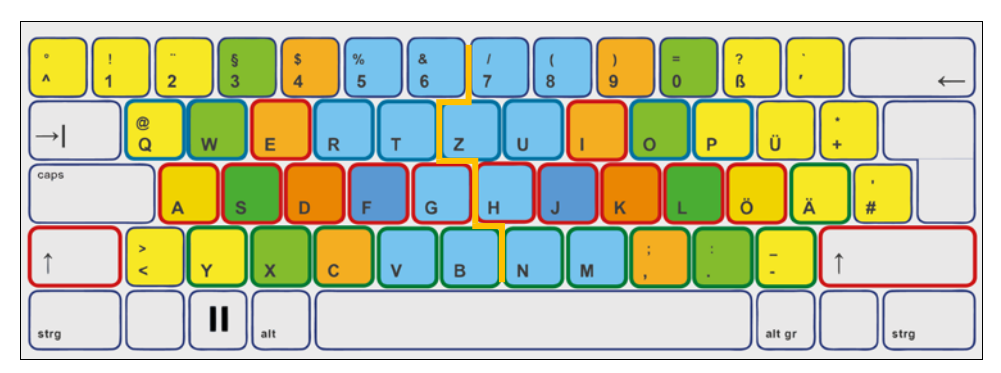

<span id="page-10-2"></span>Abbildung 8: Buchstaben und Zeichen Primarstufe 4. Klasse 2. Semester (grün)

### Seite 12/52

**5./6. Klasse Primarstufe**

**Sekundarstufe I**

Die Schülerinnen und Schüler wenden das Zehnfingersystem in den verschiedenen Fachbereichen an. Sie nutzen es beispielsweise bei der Arbeit mit Lernprogrammen, der Gestaltung von digitalen Produkten, beim Verfassen von eigenen Texten. Das Tastaturschreibprogramm kann sporadisch und zur Vertiefung im Unterricht eingesetzt werden.

# <span id="page-11-0"></span>**2.5. Die Rolle der Lehrperson beim E-Learning**

Lernprogramme unterstützen im Unterricht und müssen Schulkultur und Regeln des Unterrichts beachten. Sie erfüllen diese Kriterien, wenn die Aspekte des kompetenzorientierten Unterrichts und der gängigen Beurteilungs- und Förderkultur mit der Arbeit des Lernprogramms berücksichtigt sind. Lernen findet ausschliesslich im Kopf statt. Lernprogramme bieten mit ihrem Setting eine Plattform, das Lernen zu unterstützen. Gleichzeitig entlasten sie Lehrpersonen, indem sie Übungen bereitstellen, Daten durch das Erledigen der Übungen durch die Lernenden erfassen und schliesslich die eingegebenen Daten auswerten.

Ein Lernprogramm ersetzt die Lehrperson nicht. Es entlastet sie aber von der Korrekturarbeit und unterstützt sie in der Begleitung der Schülerinnen und Schüler. Analog dem Erlernen der persönlichen Handschrift entwickelt sich auch beim Tastaturschreiben vieles im Dialog mit dem Kind. Die Lehrperson nimmt dabei verschiedene Rollen ein. Sie führt als Unterrichtende Neues ein und ist begleitend aktiv $^4$  $^4$ , um die personalen und methodischen Kompetenzen aber auch die Fachkompetenzen der Schülerin, des Schülers zu fördern. Schülerinnen und Schüler sollen in erster Linie selbst motiviert ihre Ziele erreichen wollen. Die Lehrperson schafft Gelegenheiten zum Üben, motiviert die Schülerinnen und Schüler, gibt förderorientierte Rückmeldungen auf gemachte Leistungen und unterstützt die Lernenden, damit die Motivation für das Tastaturschreiben möglichst aufrechterhalten werden kann. Sie begleitet Schülerinnen und Schüler, eine korrekte Körper- und Schreibhaltung einzunehmen und achtet auf richtig eingestelltes Mobiliar.

# <span id="page-11-1"></span>**2.6. Organisation des Tastaturschreibens im Unterricht**

**Unterricht** Das Tastaturschreiben ist auf der Primarstufe Teil des Fachbereichs Deutsch und kein eigenes Fach. Die Einführung in das Tastaturschreiben und das Lernprogramm erfolgt geführt durch die Lehrperson. Das Tastaturschreiben wird im Sinne eines individuellen Lehrgangs in offenen Unterrichtsformen mit dem Onlineschreibtrainer «Typewriter» gelernt und geübt. Geeignet dafür sind Werkstatt-, Tages- oder Wochenplanarbeiten. Zentral ist, dass die Schülerinnen und Schüler regelmässig Gelegenheit erhalten, in kurzen Sequenzen mit dem Lernprogramm im Unterricht zu üben. «Typewriter» ist so konzipiert, dass Schülerinnen und Schüler für das Durcharbeiten einer «Typewriter»-Lektion ca. 10 bis 15 Minuten benötigen. Idealerweise bearbeiten Schülerinnen und Schüler wöchentlich eine «Typewriter»-Lektion im Unterricht.

<span id="page-11-2"></span> <sup>4</sup> Jurt Betschart, Hurschler Lichtsteiner & Henseler Lüthi, 2011, S. 20.

### Seite 13/52

**Hausaufgaben** Die Häufigkeit des häuslichen Übens hat einen signifikanten Einfluss auf den Erfolg im Tastaturschreiben.<sup>[5](#page-12-3)</sup> In der Startphase soll wöchentlich zusätzlich eine weitere «Typewriter»-Lektion zu Hause bearbeitet werden. Phasenweise können im Verlaufe der 4. Klasse ein bis zwei «Typewriter»-Lektionen vollumfänglich als Hausaufgabe bearbeitet werden. Es ist zu beachten, dass die Regelmässigkeit in der wöchentlichen Übung beibehalten wird und die Lehrperson die Schülerinnen und Schüler weiterhin im Lernprozess begleitet. Haben Schülerinnen, Schüler zu Hause keinen Zugang zu Computer und Internet findet die Lehrperson mit den Betroffenen Lösungen, dass ausserhalb der Unterrichtszeit die Infrastruktur der Schule genutzt werden kann.

# <span id="page-12-0"></span>**2.7. Infrastruktur**

Die Infrastruktur für die Umsetzung des Tastaturschreibunterrichts ist im Kanton Zug gegeben. Das webbasierte Programm erfordert Internetanschluss. Der Kanton Zug empfiehlt in den «Medien- und ICT-Empfehlungen für die gemeindlichen Schulen im Kanton Zug» für die Primarstufe pro vier Schülerinnen und Schüler ein mobiles Gerät (pro Klasse vier bis sechs Stück) sowie pro Schulhaus zusätzlich einen Klassensatz mobile Computer, was den Voraussetzungen für die Arbeit mit dem Onlineschreibtrainer «Typewriter» im Unterricht entspricht. [6](#page-12-4)

# <span id="page-12-2"></span><span id="page-12-1"></span>**3. Lehrplan und Zielsetzungen**

# **3.1. Lehrplan 21 Kanton Zug**

Der Lehrplan 21 Kanton Zug macht im Fachbereich «Deutsch», Kompetenz D.4.A.e und D.4.A.i, folgende Aussagen zum Tastaturschreiben:

**Kompetenz** Die Schülerinnen und Schüler können in einer persönlichen Handschrift leserlich und geläufig schreiben und die Tastatur geläufig nutzen. Sie entwickeln eine ausreichende Schreibflüssigkeit, um genügend Kapazität für die höheren Schreibprozesse zu haben. Sie können ihren produktiven Wortschatz und Satzmuster aktivieren, um flüssig formulieren und schreiben zu können.

# **Kompetenzstufe e** Die Schülerinnen und Schüler …

- » können mit verschiedenen Schreibgeräten ihre Texte gestalten (z. B. ver schiedene Schreibstifte, Tastatur).
- » können mit grundlegenden Elementen der Bedienungsoberfläche eines Text programms umgehen.

**Kompetenzstufe i** Die Schülerinnen und Schüler …

» können ausreichend automatisiert (Handschrift und Tastatur) schreiben, um genügend Kapazität für die höheren Schreibprozesse zu haben (z. B. Ideen finden, planen, formulieren, überarbeiten).

j

<span id="page-12-3"></span><sup>5</sup> Pletko & Graber, 2010, S. 45

<span id="page-12-4"></span> $6$  Vgl. «Medien- und ICT-Empfehlungen für die gemeindlichen Schulen im Kanton Zug», S. 37f.

# <span id="page-13-0"></span>**3.2. Zielsetzung «Tastaturschreiben»**

- **Ziele Lehrplan 21** Der Lehrplan 21 Kanton Zug macht im Fachbereich «Deutsch» folgende Aussagen zum Tastaturschreiben: «Die Schülerinnen und Schüler lernen, die Tastatur effizient zu nutzen. Sie lernen von Beginn an, auf eine ergonomische Platzierung der Finger und Hände zu achten. Im 2. und 3. Zyklus bietet sich die individuelle Schulung mittels geeigneter Tastaturschreib-Lernprogramme zum eigenständigen Lernen im Rahmen von offenen Unterrichtsformen an. Die blinde, perfekte Beherrschung der Tastatur zu erwerben ist nicht Ziel der Volksschu- $\mathsf{lex}^7$  $\mathsf{lex}^7$
- **Ziele Tastaturschreiben Kanton Zug** Nach Absolvierung der 50 «Typewriter»-Lektionen des Grundkurses sollten alle relevanten Zeichen so gut eingeübt sein, dass die Schülerinnen und Schüler einen Text mit einer Geschwindigkeit von 350 Anschlägen in 10 Minuten möglichst fehlerfrei im Zehnfingersystem eingeben können. Der Fokus liegt auf den Gross- und Kleinbuchstaben (inkl. Umlauten) und den gängigsten Satzzeichen. Die Ziffernreihe von 1 bis 0 inkl. der zugehörenden Sonderzeichen sowie weitere selten genutzte Zeichen (wie §, \$ etc.) werden nicht geübt.
- **Blindes Schreiben** Orientiert an der Aussage des Lehrplans 21 Kanton Zug ist die absolut blinde, perfekte Beherrschung der Tastatur nicht das Ziel. Aufgrund der Ausführungen zum Tastaturschreiben in Kapitel 2.1 «Aspekte des Tastaturschreibens» empfiehlt der Kanton Zug jedoch, ab Beginn auf möglichst blindes Schreiben zu achten. Blindes Schreiben ermöglicht das Auswendiglernen der Buchstaben und Zeichen und unterstützt den korrekten Automatisierungsprozess. Gleichzeitig kann eine ergonomische Schreibhaltung eingenommen werden, in dem die Finger die Zeichen auf der Tastatur beim Tippen abdecken.

# <span id="page-13-1"></span>**4. Onlineschreibtrainer «Typewriter»**

Schülerinnen und Schüler im Kanton Zug erlernen das Tastaturschreiben mit dem obligatorisch einzusetzenden Onlineschreibtrainer «Typewriter».<sup>[8](#page-13-4)</sup>

# <span id="page-13-2"></span>**4.1. Das Programm**

j

**Philosophie** «Typewriter» ist mehr als nur ein Tastaturschreibprogramm. Damit verbunden ist ein Bezug zum Lehrplan 21 und eine Didaktik des Tastaturschreibens. «Typewriter» ist sowohl Lernprogramm als auch Forschungsprojekt mit einem umfassenden didaktischen Konzept. Es geht bei diesem Schreibtrainer nicht darum, das Tastaturschreiben möglichst schnell zu erlernen. Vielmehr stehen das Schreiben an sich, das wie die Handschrift gepflegt werden muss, das richtige Sitzen und die korrekte Handstellung im Zentrum.

<span id="page-13-3"></span><sup>7</sup> Direktion für Bildung und Kultur des Kantons Zug, 2018. Lehrplan 21 Kanton Zug – Broschüre «Sprachen», S. 8

<span id="page-13-4"></span><sup>8</sup> Verfügung zu den Lehrmittelbeschlüssen vom 8. Mai 2018

### Seite 15/52

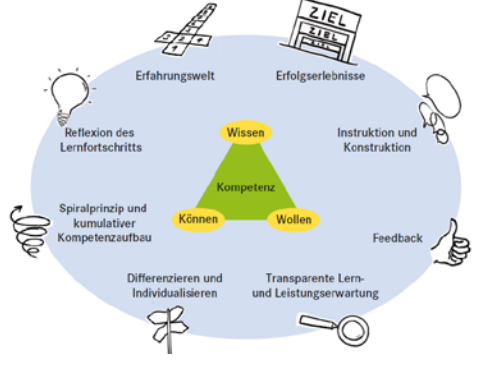

Abbildung 9: Ansprüche an den kompetenzorientierten Unterricht<sup>9</sup>

**Programm** «Typewriter» ist ein Onlineschreibtrainer mit personifiziertem Zugang für jede Schülerin, jeden Schüler. Die Lehrperson richtet die Zugänge für die Schülerinnen und Schüler ihrer Klasse ein. «Typewriter» bietet insgesamt 200 Lektionen, wovon die Schülerinnen und Schüler im Kanton Zug bis ans Ende der 4. Klasse der Primarstufe die ersten 50 Lektionen bearbeiten. Das Schreibprogramm unterstützt die Lehrperson, es ersetzt sie aber nicht. Es ist

> so konzipiert, dass die verschiedenen Aspekte des kompetenzorientierten Unterrichts (Abbildung 9) berücksichtigt und umgesetzt werden können.

**Erfahrungswelt:** Kinder kommen heute immer früher mit Computern und Tastaturen in Berührung. Viele beginnen bereits zu Beginn ihrer Schulzeit, zu Hause am Computer zu schreiben.

**Instruktion und Konstruktion:** Vor der Arbeit mit «Typewriter» lernen Schülerinnen und Schüler in einer geführten Sequenz, ihre Finger in der Grundstellung auf der Tastatur richtig zu platzieren. Während der Arbeit mit dem Lernprogramm gibt die Lehrperson immer wieder Impulse, zu Sitzhaltung, Schreibtempo und den Bewegungen der Finger.

**Transparente Lern- und Leistungserwartung:** In den einzelnen Lektionen von «Typewriter» wird angezeigt, was die Schülerinnen und Schüler lernen.

**Feedback:** Schülerinnen und Schüler erhalten einerseits durch das Programm beim Üben direkte Rückmeldungen über erfolgreiche Leistungen und gemachte Fehler mit Hinweisen, was verbessert werden kann. Andererseits kann die Lehrperson anhand der Auswertungen in der Leistungsübersicht der Schülerin, dem Schüler Inputs für das weitere Üben im Sinne eines förderorientierten Feedbacks geben.

**Reflexion des Lernfortschritts**: Anhand der Leistungsübersicht kann die Lehrperson den Lernfortschritt gemeinsam mit der Schülerin, dem Schüler reflektieren und für die Weiterarbeit Hinweise geben.

**Spiralprinzip, kumulativer Kompetenzaufbau:** Das Programm ist so konzipiert, dass die gelernten Zeichen immer wieder vorkommen. Es sind diverse Wiederholungsübungen eingebaut, die gelernte Zeichen früherer «Typewriter»-Lektionen einbeziehen.

**Erfolgserlebnisse:** Schülerinnen und Schüler können während der Bearbeitung der 50 «Typewriter»-Lektionen verschiedene Abzeichen sammeln, welche die gemachten Leistungen honorieren. Die verschiedenen Arten von Abzei-

# Seite 16/52

chen nehmen Rücksicht auf die unterschiedlichen Voraussetzungen, die Schülerinnen und Schüler mitbringen. So können Abzeichen für erfolgreich bestandene Lektionen, für den Umfang bereits gelernter Zeichen oder für die Anzahl fehlerfrei getippter Lektionen geholt werden.

**Differenzierung und Individualisierung:** Das Programm ermöglicht der Lehrperson, einzelnen Schülerinnen und Schülern vertiefende Übungen zuzuweisen. Es können dafür Texte jeglicher Art verwendet werden, so dass auf die individuellen Voraussetzungen der Schülerin, des Schülers eingegangen werden kann. Sind für einzelne Schülerinnen und Schüler die Einstiegslektionen zu anspruchsvoll, kann ihnen die Lehrperson einfachere Vorübungen zuwei-sen<sup>[9](#page-15-0)</sup>

**Zeitlicher Aufwand** Grundsätzlich können die ersten 50 «Typewriter»-Lektionen innerhalb von zehn Stunden reiner Übungszeit bearbeitet werden. Da aber regelmässiges Üben in häufigen kleinen Übungssequenzen für den Automatisierungsprozess zielführender ist, rechnet man im Schnitt mit zwei «Typewriter»-Lektionen à 10 bis 15 Minuten pro Woche. Es ist dabei zu akzeptieren, dass die Streuung der Leistung der Schülerinnen und Schüler gross sein wird und gewisse Schülerinnen in der gleichen Übungszeit mehr Lektionen andere weniger als zwei Lektionen bearbeiten.

**Technische Anforderungen** Das Programm wurde auf Basis neuester Browserstandards erstellt und läuft verlässlich mit den Browsern Google Chrome (ab Version 30), Microsoft Internet Explorer (ab Version 11), Mozilla Firefox (ab Version 24) und Apple Safari (ab Version 8). Andere Browser und ältere Versionen werden vielfach unterstützt, dafür besteht aber keine Garantie. Gemäss Abklärung der Fachgruppe ICT OSKIN sind die Browservoraussetzungen in allen Gemeinden des Kantons Zug gegeben.

**Zugang** Der Zugang zur Zuger Version erfolgt über [zg.typewriter.ch.](https://zg.typewriter.ch/) Die Zuger Version steht ausschliesslich Lehrpersonen und deren Schülerinnen und Schülern zur Verfügung, die im Kanton Zug unterrichten bzw. unterrichtet werden. Mittels einmalig einzugebendem Zugangscode für die Version des Kantons Zug erstellt die Lehrperson ihr Konto mit Login. Sie kann darunter ihre Klasse(n) anlegen und ihren Schülerinnen und Schülern die Login-Daten zuweisen. Die Lehrperson bezieht den Zugangscode über die gemeindliche ICT-Animatorin, den gemeindlichen ICT-Animator oder im Einführungskurs. Der Zugangscode darf weder veröffentlicht noch an Unbefugte weitergeleitet werden.

<span id="page-15-0"></span> $<sup>9</sup>$  Vgl. Krieg, Hess, 2017, S. 15ff.</sup>

# <span id="page-16-0"></span>**4.2. Arbeiten mit «Typewriter»: Anleitung für die Lehrperson**

Die folgende Anleitung zeigt, wie das Lehrpersonenkonto sowie Schülerinnen und Schüler Logins eröffnet werden können. Weiter sind die verschiedenen Anwendungen und Auswertungen, welche das Programm bietet, erläutert.

# <span id="page-16-1"></span>**4.2.1. Lehrpersonenkonto eröffnen**

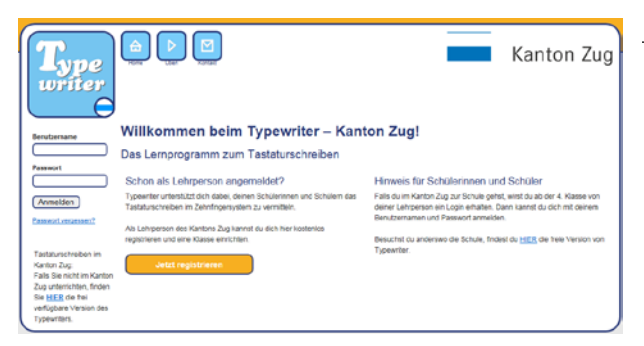

Abbildung 10: Eröffnung Lehrpersonenkonto

<span id="page-16-2"></span>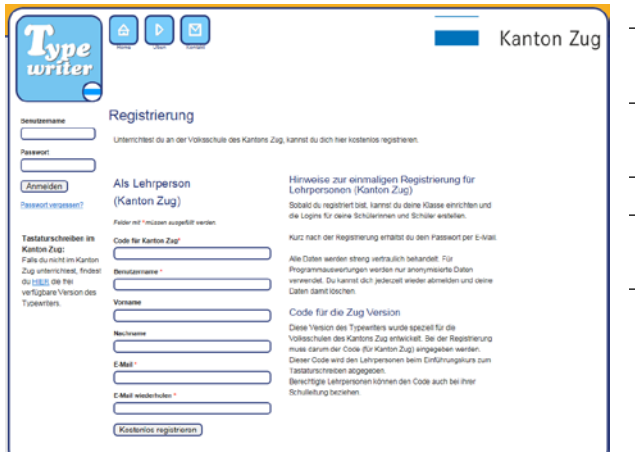

<span id="page-16-3"></span>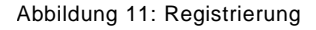

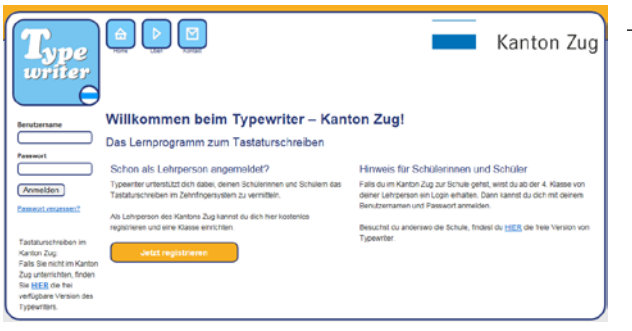

Öffnen Sie [zg.typewriter.ch](https://zg.typewriter.ch/index.php) und klicken Sie auf «Jetzt registrieren».

- − Geben Sie den Zugangscode für den Kanton Zug ein, den Sie erhalten haben.
- − Definieren Sie für sich einen Benutzernamen und notieren Sie diesen.
- − Füllen Sie die Personalien aus.
- Schliessen Sie die Registrierung mit «Kostenlos registrieren» ab.
- − Ihre Benutzerdaten inkl. Passwort für Ihr persönliches Benutzerkonto erscheinen nach erfolgreicher Registrierung. Zusätzlich erhalten Sie die Daten per E-Mail.

− Loggen Sie sich auf der linken Seite mit Ihren Benutzerdaten ein.

<span id="page-16-4"></span>Abbildung 12: Login

# **4.2.2. Startseite: Übersicht**

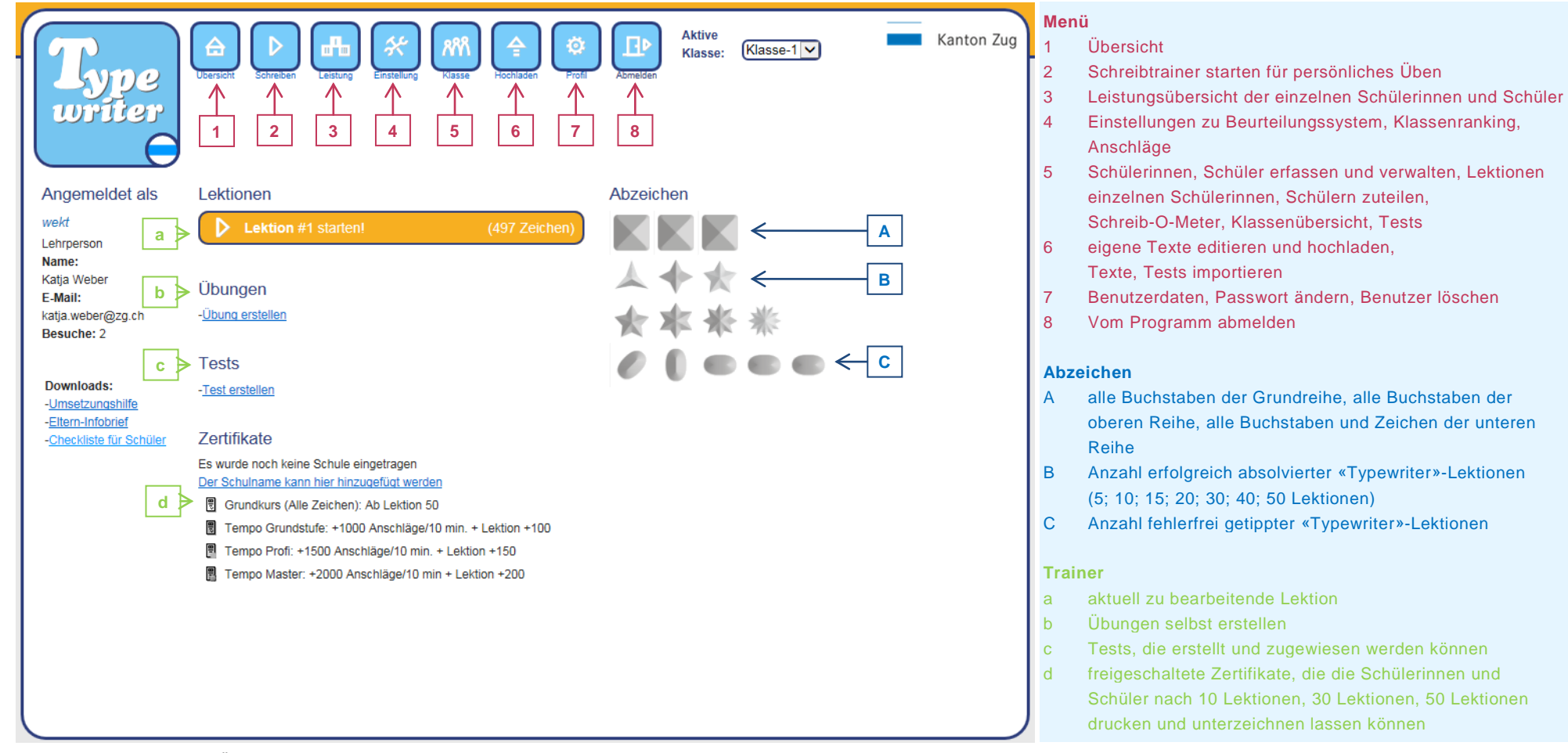

<span id="page-17-1"></span><span id="page-17-0"></span>Abbildung 13: Startseite, Übersicht

Seite 19/52

# <span id="page-18-0"></span>**4.2.3. Klassen einrichten und verwalten**

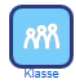

Jedes Konto einer Lehrperson verfügt automatisch über eine Klasse. Diese Funktion «Klasse» benötigt man nur, wenn mehr als eine Klasse verwaltet werden soll.

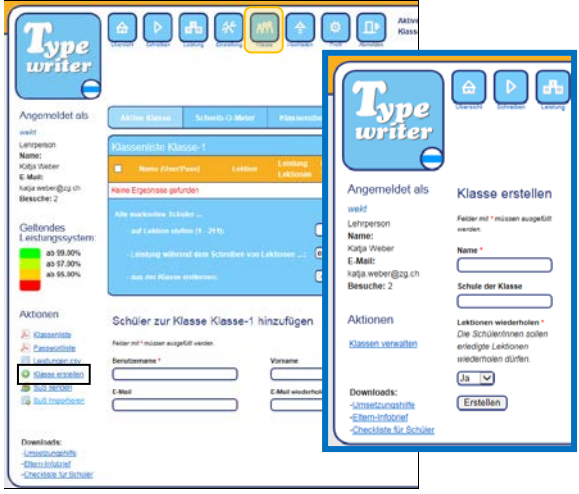

<span id="page-18-1"></span>Abbildung 14: Klasse erstellen

# **Klasse erstellen**

- − Wählen Sie unter «Aktionen» den Link «Klasse erstellen».
- − Erfassen sie den Namen der Klasse im neu geöffneten Fenster und ggf. die Schule.
- − Lektionen sollen von den Schülerinnen und Schülern wiederholt werden können. Die Grundeinstellung soll nicht verändert werden.
- − Beenden Sie Ihre Eingaben mit «Erstellen».

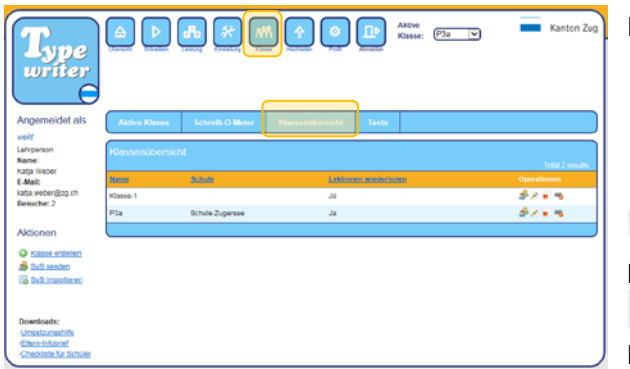

<span id="page-18-2"></span>Abbildung 15: Klassenübersicht

# **Klassenübersicht – Operationen**

- **Klassenliste anzeigen**
- Klasse bearbeiten (Name, Schule)
- **Klasse löschen**

Wiederaufnahme von abgebrochene Lektionen

Die Wiederaufnahme von abgebrochenen Lektionen nicht anzeigen

# <span id="page-19-0"></span>**4.2.4. Einstellungen für Klasse vornehmen**

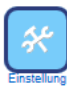

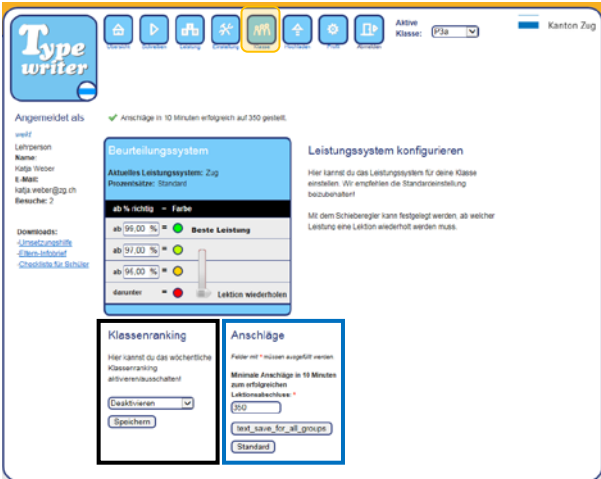

<span id="page-19-1"></span>Abbildung 16: Anschläge in 10 Minuten

| Beurteilungssystem<br>Aktuelles Leistungssystem: Zug<br>Prozentsätze: Standard |  |  |  |  |  |
|--------------------------------------------------------------------------------|--|--|--|--|--|
| ab % richtig = Farbe                                                           |  |  |  |  |  |
| ab 99,00 %<br><b>Beste Leistung</b>                                            |  |  |  |  |  |
| ab $\left[97,00\% \right]$ =<br>O                                              |  |  |  |  |  |
| ab 95,00 %<br>$\bigcirc$                                                       |  |  |  |  |  |
| darunter<br><b>Lektion wiederholen</b>                                         |  |  |  |  |  |
|                                                                                |  |  |  |  |  |

<span id="page-19-2"></span>Abbildung 17: Beurteilungssystem

# **Klassenranking**

Das «Klassenranking» ist standardmässig deaktiviert. Es wäre theoretisch möglich, ein Ranking der besten drei Schülerinnen und Schüler der Woche sichtbar zu machen. Die Namen würden bei allen Schülerinnen und Schülern der Klasse erscheinen. Das Ranking setzt sich wöchentlich neu zusammen.

# **Anschläge**

Der Kanton Zug definiert als minimale Anzahl Anschläge 350 Anschläge in 10 Minuten. Die Zahl ist bewusst tief gesetzt, da für die Automatisierung ein langsames Schreibtempo erforderlich ist. Schnelleres Tippen wird dadurch nicht verhindert. Es ist empfohlen, daran nichts zu ändern. Bei Sonderschülerinnen und -schülern kann die Lehrperson das Schreibtempo individuell heruntersetzen.

# **Beurteilungssystem**

Die Leistungen werden durch die folgenden Ampelsymbole dargestellt. Lektionen, die mit ROT beurteilt werden, müssen wiederholt werden.

- 99 % sehr gute Leistung
- **97 % gute Leistung**
- 95 % genügende Leistung
- unter 95 % Lektion wiederholen

# <span id="page-20-0"></span>**4.2.5. Konten der Schülerinnen und Schüler einrichten**

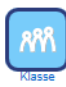

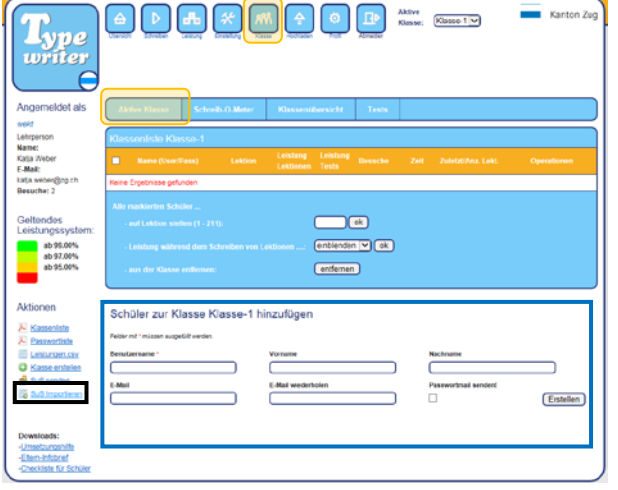

<span id="page-20-1"></span>Abbildung 18: Schülerinnen, Schüler erfassen

# **Schülerinnen, Schüler erfassen**

Wählen Sie im Menü «Klasse» «Aktive Klasse» an. Es gibt zwei Varianten, die Schülerinnen und Schüler zu erfassen:

# **Variante 1: Eingabemaske**

Erfassen Sie die Schülerinnen und Schüler mithilfe der Eingabemaske. Springen Sie dabei mit der Tabulator-Taste rasch von einem Feld ins nächste. Sie müssen lediglich einen Benutzernamen eingeben. Alle anderen Felder sind optional.

# **Variante 2: Lernende importieren**

Sie bereiten in einem csv-File die Klassenliste vor. Vor-, Nachname, Benutzername (optional), Passwort (optional), E-Mail (optional).

|   | Name (User/Pass) | Lektion | Leistung<br>Leittionen Tests | Leistung | <b>Hexuche</b> | Zeit.                    | Zusetzt/Anz. Lekt.      | Operationes                     |
|---|------------------|---------|------------------------------|----------|----------------|--------------------------|-------------------------|---------------------------------|
|   | Hannah           | $1 -$   |                              |          | ٥              | @ 00:00:00<br>00:00:00   | ×                       | 8 - 8<br>安.                     |
| ▫ | Till SP          | te.     | ÷                            | ×        | ö              | 300.00.00<br>$-00.00.00$ | 141                     | 528<br>$\langle \nabla \rangle$ |
| o | Eugen &          | $2 - -$ | $\circ$                      | ş        |                | @ 00:02:11<br>00:00:00   | 15.01.19.22:14<br>01180 | 578<br>æ.                       |
| □ | Josephine        | $1 - 1$ | $\sim$                       | Te.      | ٥              | 300.00.00<br>000000      | $\left( 0 \right)$      | 3/3<br>Đ.                       |

<span id="page-20-2"></span>Abbildung 19: Klassenliste

# **Klassenliste**

Benutzername und Passwort können eingesehen werden, indem der Cursor auf dem Schlüssel platziert wird

- **Leistungen der Schülerin, des Schülers** anzeigen
- Daten der Schülerin, des Schülers Bearbeiten
- Schülerin, Schüler löschen
- ◉ Leistungen während des Schreibens ein oder ausblenden, Smilies erscheinen oder erscheinen nicht während des Schreibens

 $2 - 7$ Eine Lektion tiefer bzw. höher stellen

# <span id="page-21-6"></span><span id="page-21-0"></span>**4.2.6. Informationen abrufen**

# **4.2.6.1. Ansichten für Lehrpersonen**

<span id="page-21-1"></span>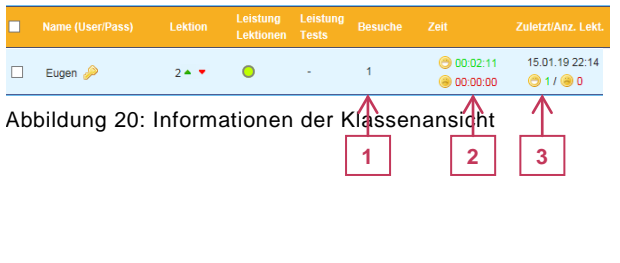

# **Informationen der Klassenansicht**

- 1. Anzahl Besuche im Programm
- 2. Dauer der erfolgreich absolvierten Lektion; Dauer der nicht erfolgreich absolvierten Lektion
- 3. Zeitpunkt des letzten Besuchs und Anzahl der dabei erfolgreich bzw. nicht erfolgreich absolvierten Lektionen

# <span id="page-21-5"></span>**Leistungen der Schülerin, des Schülers**

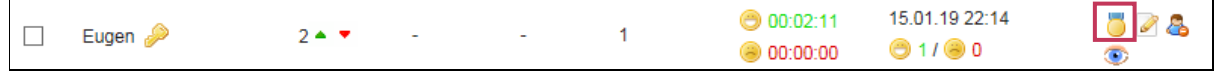

<span id="page-21-2"></span>Abbildung 21: die Schülerin, der Schüler in der Klassenansicht

Die Lehrperson kann die Leistungsdetails jeder einzelnen Schülerin, jedes Schülers abrufen und erhält detaillierte Informationen.

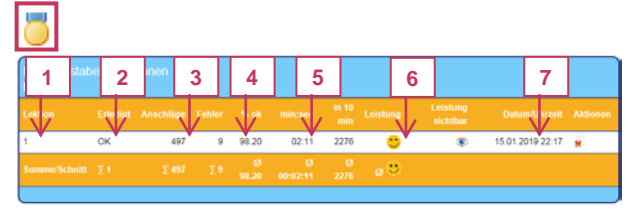

<span id="page-21-3"></span>Abbildung 22: Leistungsdetails

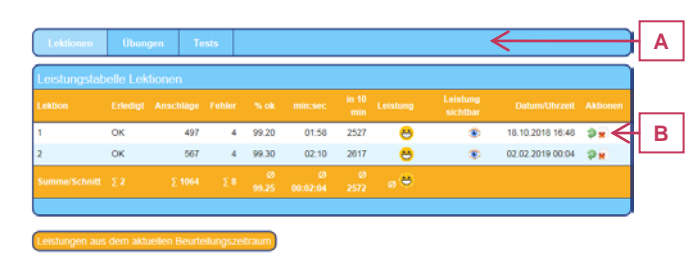

<span id="page-21-4"></span>Abbildung 23: Leistungstabelle Lektionen

# **Leistungsdetails Schülerin, Schüler**

- 1. Lektionsnummer
- 2. Lektion erledigt
- 3. Anzahl Anschläge in der Lektion
- 4. Leistung
- 5. Zeitdauer für das Schreiben der Lektion
- 6. Beurteilung der Leistung mit Smiley
- 7. Datum und Uhrzeit des letzten Besuchs in der Lektion

# **A Setting**

Es sind Leistungsübersichten zu Lektionen, zusätzlichen Übungen und Tests abrufbar.

# **B Leistungstabelle**

Die Leistungsübersicht informiert über den Erfolg der absolvierten Lektionen.

- Lektion wiederholen
- **\*** Lektion löschen

Seite 23/52

|                                 | Aktive                                                                                                    | Kanton Zug |
|---------------------------------|----------------------------------------------------------------------------------------------------|------------|
|                                 | P34<br>$\sim$<br>Klasse:                                                                                                    |            |
| o                               |                                                                                                    |            |
| writer                          |                                                                                                    |            |
|                                 |                                                                                                    |            |
|                                 |                                                                                                    |            |
| Angemekfet als                  | <b>Alctive Klasse</b><br><b>Klassismillvinidat</b><br>Tarta                                                                                                    |            |
| weid                            |                                                                                                    |            |
| Lahrporoon<br>Mame:             | Schreib-O-Melur P3a                                                                                                    |            |
| Kata Wider                      | <b>Lawrence &amp; Americkland</b><br><b>Normal</b>                                                                                                    |            |
| F.Mail:                         | 1000                                                                                                    | 2000       |
| lata weber@cg.ch<br>Slesscher 7 | <b>Little Primer</b><br>TH                                                                                                    |            |
|                                 | <b>Harrison</b>                                                                                                    |            |
| Geltendes                       | Josephine                                                                                                    |            |
| Leislungssystem.                |                                                                                                    |            |
| ab 90.00%                       | Eugen<br>3                                                                                                    |            |
| ab 97.00%<br>ab 95.00%          | $\overline{2}$                                                                                                    |            |
|                                 |                                                                                                    |            |
|                                 | Schreib-O-Meter Information                                                                                                    |            |
| Downloads:<br>-Unsetzungshifts  | Mt dem praktischen Schreib-O-Meter kannst du ihre genau beobschten, was deine Dchüler heute gearbeitet haben und was sie gerade jetzt machen.<br>So kannel du die heutige Leistung deiner Schuler vergleichen. |            |
| -Liters-infighted               | Dabei wird jede Minute der artuelle Lenturgsstand übermitelt.                                                                                                    |            |
| -Checklate für Schüler          | - Balkenlänga + Anschläge (Skala oben)<br>- Balkensbechluss - Leiton                                                                                                    |            |
|                                 | - Balkenfarbe = Leistung laut Leistungssystem                                                                                                    |            |
|                                 | - Zahl im Balken = Anschläge in 10 Minuten                                                                                                    |            |
|                                 | Angezeigt werden alle Leidossen des aktuellen Tages!                                                                                                    |            |
|                                 |                                                                                                    |            |

<span id="page-22-0"></span>Abbildung 24: Schreib-O-Meter

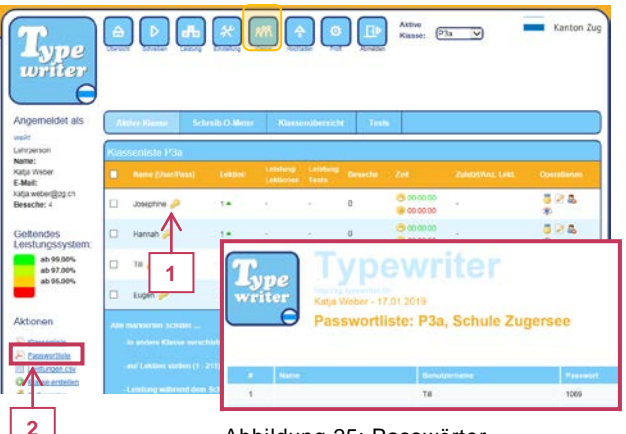

**2** Abbildung 25: Passwörter

# <span id="page-22-1"></span>**Schreib-O-Meter**

Im Schreib-O-Meter ist im Überblick die Tagesleistung der Klasse abgebildet. Es kann direkt beobachtet werden, was die Schülerinnen und Schüler bearbeitet haben und was sie am Bearbeiten sind.

- 1. Die Balkenlänge zeigt die Anschläge pro 10 Minuten.
- 2. Der Balkenabschluss zeigt das Ende einer Lektion.
- 3. Die Balkenfarbe zeigt die Leistung gemäss Leistungssystem.

# **Passwörter Schülerinnen, Schüler**

- 1. Benutzername und Passwort können eingesehen werden, indem der Cursor auf dem Schlüssel platziert wird.
- 2. Eine Passwortliste kann als PDF-Dokument heruntergeladen werden.

# **4.2.6.2. Ansicht für Schülerinnen und Schüler**

# **Während des Übens**

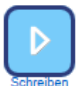

| wpe<br>writer                                                                 | Kanton Zug<br>Lektion 1 Level 2 Info: Limschaltung Die Umschaltteste (für Grossschreibung) wird jeweils mit dem Ideinen Finger bedient. |
|-------------------------------------------------------------------------------|----------------------------------------------------------------------------------------------------|
| $R$ Falsch-1.3%<br><b>Richtig DRE</b><br><b>2XEB</b> schon<br>noch <b>SVV</b> | Leistung<br>in 10 min: 1763<br>Schreibzeit:81                                                                                           |
| →<br>ō<br>caps<br>s<br>A<br>n<br>Ш<br>alt<br>stre                             | ] Jklö Asas Dfdf Jkjk Lölö élkj Asdf Fdsa élkj Jklö Asdf Jklö Dsds élkl<br>ĸ<br>H<br>ĸ<br>Ġ<br>alt er<br>stre                           |

<span id="page-23-0"></span>Abbildung 26: Übungsansicht

| Richtig 238 | $\overline{3}$ Falsch=1.3% |
|-------------|----------------------------|
| noch 327    | 238 schon                  |

<span id="page-23-1"></span>Abbildung 27: Arbeitsstand

<span id="page-23-2"></span>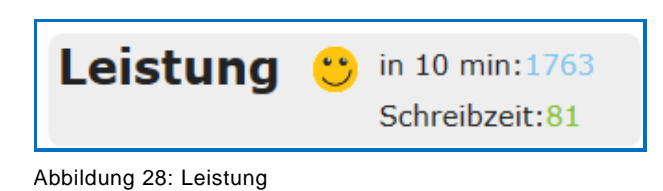

- − Schülerinnen und Schüler erhalten in der Übungsansicht Informationen zu Inhalt und Level der Lektion.
- − Sie erhalten direkte Rückmeldungen zur aktuellen Leistung während des Schreibprozesses.
- − Unterschreitet die Schülerin, der Schüler die standardmässig eingestellte Mindestgeschwindigkeit, fällt die Leistung negativ aus. Ansonsten hat das Schreibtempo keinen Einfluss auf die Leistung.
	- **Anzahl richtige Zeichen**
	- Anzahl falsche Zeichen
	- Anzahl noch zu tippende Zeichen
	- Anzahl bereits getippter Zeichen

# **Leistung**

- $\ddot{\bullet}$  ab 99 % sehr gute Leistung ( $\bullet$ )
- ab 97 % gute Leistung  $($   $\bullet)$
- ab 95 % genügende Leistung (<sup>0</sup>)
- unter 95 % Lektion wiederholen  $($  Anzahl **Anschläge** in 10 Minuten mit der aktuellen Schreibgeschwindigkeit
- Verbleibende **Schreibzeit** in Minuten

Seite 25/52

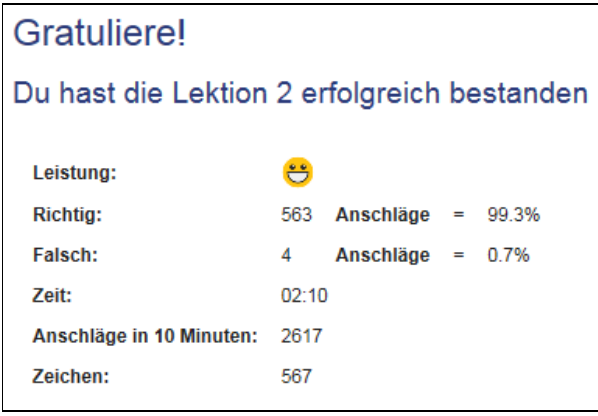

<span id="page-24-0"></span>Abbildung 29: Übersicht am Ende der Lektion

# **Am Ende der Lektion**

Am Ende der Lektion erhält die Schülerin, der Schüler eine Übersicht über seine Leistung.

- − die Zeit, die für die Lektion benötigt wurde
- − die Anzahl Anschläge in 10 Minuten bei der Schreibgeschwindigkeit der Schülerin, des Schülers
- − die Anzahl Zeichen in der Lektion.

# **Nach dem Üben**

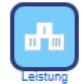

Unter «Leistung» erhält die Schülerin, der Schüler eine detaillierte Übersicht über die erzielten Fortschritte.

| Lektionen                  | <b>Ubungen</b> |                           | <b>Tests</b>             |                   |                        |              |          |                         |                      |   |
|----------------------------|----------------|---------------------------|--------------------------|-------------------|------------------------|--------------|----------|-------------------------|----------------------|---|
| Leistungstabelle Lektionen |                |                           |                          |                   |                        |              |          |                         |                      |   |
| Lektion                    |                | Erledigt Anschläge Fehler |                          | % ok              | min:sec                | in 10<br>min | Leistung | Leistung<br>sichtbar    | <b>Datum/Uhrzeit</b> |   |
|                            | OK             | 567                       | 10                       | 98.20             | 01:51                  | 3065         | B        | $\overline{\mathbf{w}}$ | 12.02.2019 13:38 9   | в |
| Summe/Schnitt $\S$ 1       |                |                           | $\Sigma 567$ $\Sigma 10$ | $\sigma$<br>98.20 | $^{\circ}$<br>00:01:51 | @3065        | $\circ$  |                         |                      |   |
|                            |                |                           |                          |                   |                        |              |          |                         |                      |   |

<span id="page-24-1"></span>Abbildung 30: Leistungstabelle für Lernende

# **A Setting**

Die Schülerin, der Schüler kann eine Übersicht zu den Lektionen, den zusätzlichen Übungen oder zu Tests abrufen.

# **B Leistungstabelle**

Die Leistungsübersicht gibt Auskunft über den Erfolg der bereits absolvierten Lektionen. In der Leistungsübersicht kann die Schülerin, der Schüler Lektionen wiederholen.

Lektion wiederholen

Seite 26/52

# <span id="page-25-0"></span>**4.2.7. Eigene Texte hochladen**

Es kann für die Klasse motivierend sein, speziell für sie ausgesuchte bzw. entworfene Texte zu üben.

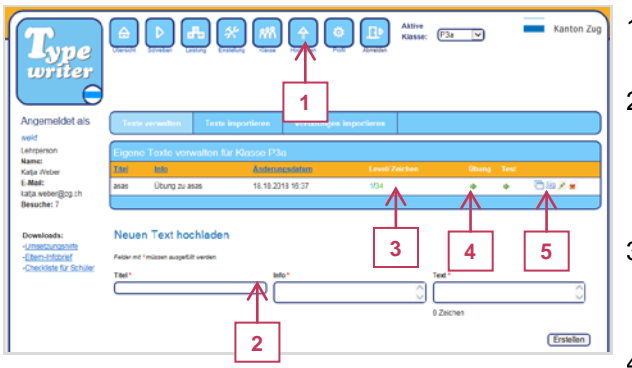

<span id="page-25-1"></span>Abbildung 31: Eigene Texte hochladen

- 1. Über den Menüpunkt «Hochladen» gelangt die Lehrperson zur Textverwaltung.
- 2. Die Lehrperson gibt den Titel und allenfalls Informationen wie Anzahl Wörter sowie den Text ein und klickt auf erstellen.
- 3. Der erstellte Text erscheint in der Texte-Liste. Die Anzahl Anschläge und das erreichte Level bestimmt das Programm.
- 4. Damit der Text für die Schülerinnen und Schüler freigeschaltet ist, muss der grüne Pfeil in der Spalte «Übung» angeklickt werden.
- 5. Der Text kann mit den Icons in der letzten Spalte editiert, kopiert, gelöscht werden.

# Seite 27/52

# **5. Unterricht**

# **5.1. Planung Grundkurs**

Die ersten 50 «Typewriter»-Lektionen bilden den Grundkurs. Für eine «Typewriter»-Lektion sind etwa 15 Minuten zu investieren. Die Lernenden arbeiten mit einer ergonomischen Schreibhaltung. Lehrpersonen unterstützen die Schülerinnen und Schüler dabei.

<span id="page-26-2"></span><span id="page-26-1"></span><span id="page-26-0"></span>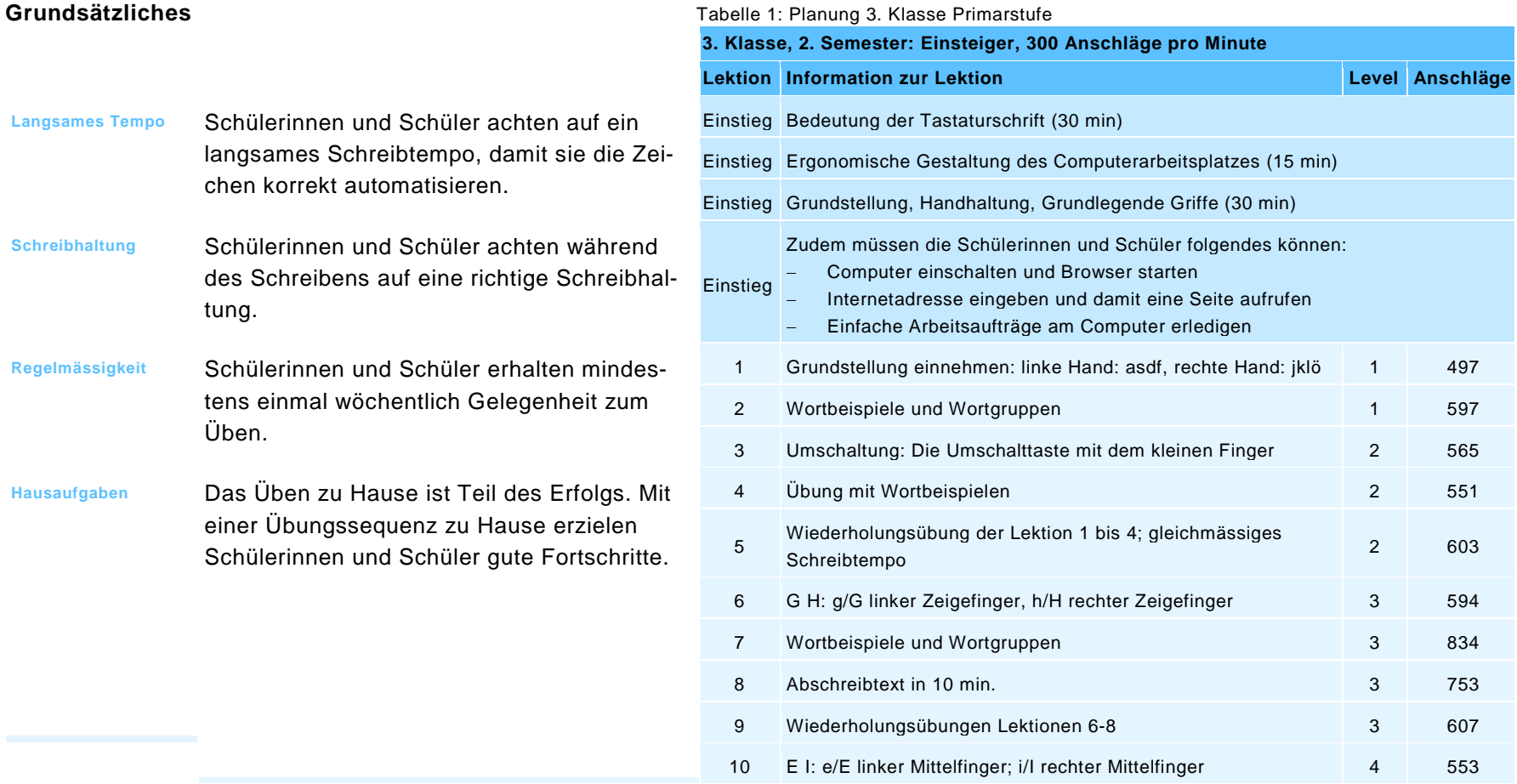

# Seite 28/52

# Tabelle 2: Planung 4. Klasse Primarstufe

<span id="page-27-0"></span>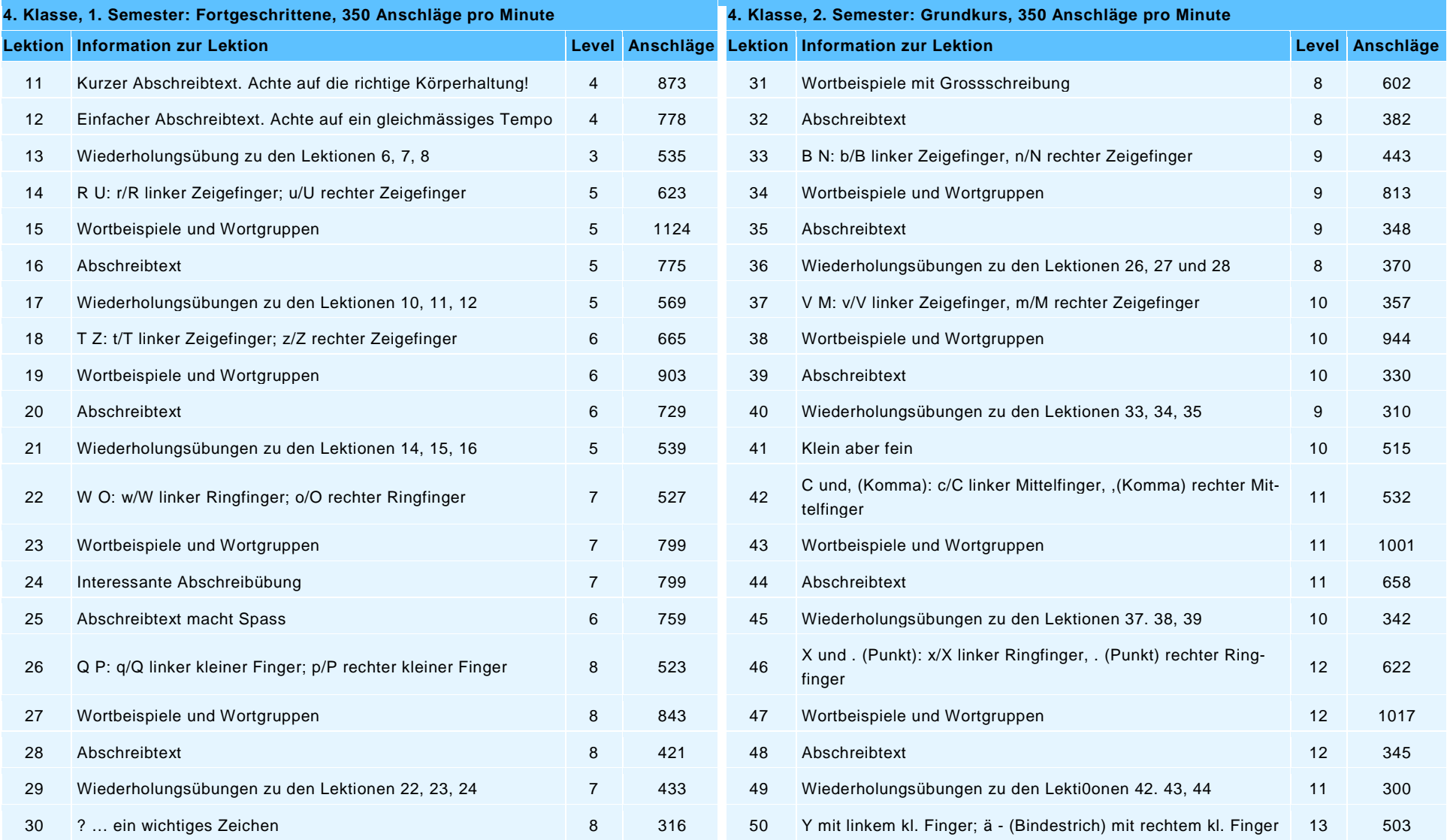

# <span id="page-28-0"></span>**5.2. «Typewriter»-Levels mit den verwendeten Zeichen**

«Typewriter» gliedert sich in 15 Levels, welche sich durch den Umfang der Zeichensätze unterscheiden. Je höher das Level umso umfangreicher ist der Zeichensatz. Die Schülerinnen und Schüler lernen die Zeichen auf der Tastatur, indem sie verschiedene Lektionen in «Typewriter» durcharbeiten, und durchlaufen so schrittweise die verschiedenen Levels.

| Level          | <b>Zeichensatz</b>                                                                                                    | <b>Neue Zeichen</b>                                                 | Ab<br><b>Lektion</b> | <b>Hinweis</b>                       |
|----------------|----------------------------------------------------------------------------------------------------|---------------------------------------------------------------------|----------------------|--------------------------------------|
| 1              | asdfjklö                                                                                                    | asdfjklö                                                            | $\mathbf{1}$         |                                      |
| $\overline{2}$ | asdfjklöASDFJKLé                                                                                                    | ASDFJKLé                                                            | 3                    | Grossbuchstaben ab<br>der 3. Lektion |
| $\mathbf{3}$   | asdfjklöASDFJKLéghGH                                                                                                    | ghGH                                                                | 6                    |                                      |
| 4              | asdfjklöASDFJKLéghGHeiEI                                                                                                    | eiEl                                                                | 10                   |                                      |
| 5              | asdfjklöASDFJKLéghGHeiElru<br>R U                                                                                                    | ruRU                                                                | 14                   |                                      |
| 6              | asdfjklöASDFJKLéghGHeiElru<br>RUtzTZ                                                                                                    | tzTZ                                                                | 18                   |                                      |
| 7              | asdfjklöASDFJKLéghGHeiElru<br><b>RUtzTZwoWO</b>                                                                                                | wo W O                                                              | 22                   |                                      |
| 8              | asdfjklöASDFJKLéghGHeiElru<br>RUtzTZwoWOpqPQ?                                                                                                  | pqPQ?                                                               | 26                   | «?» erst ab Lektion<br>30            |
| 9              | asdfjklöASDFJKLéghGHeiElru<br>RUtzTZwoWOpqPQ?bnBN                                                                                              | bnBN                                                                | 33                   |                                      |
| 10             | asdfjklöASDFJKLéghGHeiElru<br>RUtzTZwoWOpqPQ?bnBNvmVM                                                                                          | v m V M                                                             | 37                   |                                      |
| 11             | asdfjklöASDFJKLéghGHeiElru<br>RUtzTZwoWOpqPQ?bnBNvmVM<br>$\mathtt{c}\ \mathtt{C}$ ,                                                            | $c \, C$ .                                                          | 42                   |                                      |
| 12             | asdfjklöASDFJKLéghGHeiElru<br>RUtzTZwoWOpqPQ?bnBNvmVM xX.:<br>$c C$ , $x X$ .:                                                                 |                                                                     | 46                   |                                      |
| 13             | asdfjklöASDFJKLéghGHeiElru<br>RUtzTZwoWOpqPQ?bnBNvmy-äy-ä<br>$V$ M c C , x X . :                                                               |                                                                     | 50                   |                                      |
| 14             | asdfjklö A S D F J K L égh G H e i E I r u<br>RUtzTZwoWOpqPQ?bnBNvmy-ä üÄÖÜ<br>VMcC, xX.: üÄÖÜ                                                 |                                                                     | 54                   | Ä Ü erst ab Lektion<br>55            |
| 15             | asdfjklöASDFJKLéghGHeiElru<br>RUtzTZwoWOpqPQ?bnBNvmy-äYáèà<br>V M c C , x X . : ü Ä Ö Ü Y á è à<br>1234567890<br>$: 1 \S$ \$ / ( ) + _ * " = % | 1234567890<br>$; ! \S \$ / ( ) + _ * " =<br>$\%$<br>weitere Zeichen | 55                   |                                      |

<span id="page-28-1"></span>Tabelle 3: Zeichensätze der verschiedenen Levels in «Typewriter»

# <span id="page-29-0"></span>**5.3. Spiel «Typefish»**  $\overline{ }$ 97  $\ddot{\cdot}$  $\blacksquare$

«Typefish» ist ein Spiel, welches ab Lektion 15 im «Belohnungsmodus» standardmässig freigeschaltet ist. Nach einer erfolgreich bestandenen Lektion erhält die Schülerin, der Schüler zwei Spieltaler zum Spielen. Die Lehrperson kann unter «Einstellungen» das Spiel auch deaktivieren oder für die Klasse immer aktiviert lassen.

Abbildung 32: Screen-Shot des Spiels «Typefish»

**Ziel des Spiels** Essen fällt ins Meer. Mit den erlernten Zeichen schreiben die Schülerinnen und Schüler die eingeblendeten Wörter möglichst ohne Tippfehler. Der Fisch frisst danach das Essen. Ziel ist es, die verschiedenen Levels zu durchlaufen, ohne dabei die drei Leben zu verlieren.

## **Spielanleitung**

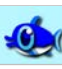

# **Spielerin, Spieler**

- Die Spielerin, der Spieler ist der Fisch. Ziel des Spiels ist es, möglichst viel Futter zu fressen, indem man das jeweilige Wort schreibt.
- Ein begonnenes Wort muss fertig geschrieben werden.
- Bei Tippfehlern sinkt das entsprechende Wort nach unten.
- Sobald das Wort geschrieben ist, versucht der Fisch hinzuschwimmen und das Essen zu holen.
- − Sobald ein Wort geschrieben ist, kann man das nächste Wort schreiben auch wenn der Fisch das Essen noch nicht geholt hat.
- Sobald der Fisch das Essen erreicht, frisst er es.
- − Wenn der Fisch isst, erhöht sich die Sinkgeschwindigkeit des Essens.
- Das Essen soll möglichst in der oberen Hälfte des Spielfeldes geschrieben werden. Manche Speisen fallen schneller wie andere – diese sind sicher eher zuerst zu schreiben.

Sobald das Essen zunehmend schneller fällt, kommt die untere Seite des Spielfeldes immer mehr dazu. Die Krabbe spielt zunehmend eine Rolle.

# **Gegner**

- Die Krabbe ist der Gegner.
- − Der Fisch (Spieler) hat drei Leben (kleine Fische rechts oben).
- − Wenn er Fisch beim Weg zu seinem Essen den Weg der Krabbe kreuzt oder bei der Krabbe stehen bleibt, verliert er ein Leben.
- Wenn der Fisch zu langsam ist, schnappt die Krabbe das Essen und wächst dabei. Je größer die Krabbe, umso schwieriger wird es, ihr auszuweichen.
- Werden Wörter an der Meeresoberfläche getippt, schwimmt der Fisch nach oben. Tippt man Wörter auf tieferer Höhe, sinkt der Fisch.

# <span id="page-30-1"></span><span id="page-30-0"></span>**5.4. Einstiegslektionen**

# **5.4.1. Bedeutung der Tastaturschrift**

# **Kommentar** In dieser Einheit sollen die Schülerinnen und Schüler Relevanz und Bedeutung von Tastaturschreiben für ihre Lebenswelt erkennen. Dabei sollte auf Vorkenntnisse der Schülerinnen und Schüler eingegangen werden:

- − Eigene Erfahrungen mit Tastaturen
- − Berufe und Tätigkeiten der Eltern

Wenn Berufe genannt werden, bei denen auf den ersten Blick keinerlei Kenntnis der Zehnfingerschrift notwendig ist, sollten diese in der Nachbereitung genauer untersucht werden. Je nach Dimension sind auch bei klassischen Handwerksberufen neue Technologien verbreitet. Zudem sind private Anwendungen in diesen Überlegungen auch einzubeziehen.

**Ziele** Die Schülerinnen und Schüler können …

- … mehrere Anwendungsfälle von Tastaturschrift nennen.
- … mehrere Berufe nennen, in denen Tastaturschrift wichtig ist.
- … Vorteile des Zehnfingersystems nennen.

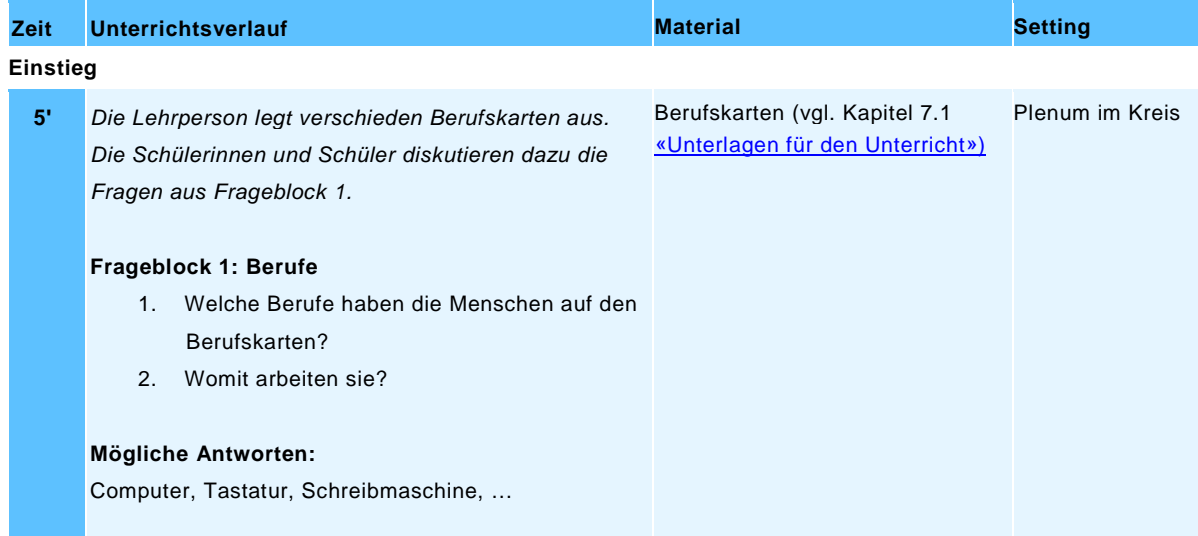

# **Placemat für Frageblock 2 bis 4**

# *Vorbereitung*

- − *Pro vier Schülerinnen und Schüler ein Placemat vorbereiten (Flipchartblatt).*
- − *Die Frageblätter in verschiedenen Farben je viermal kopieren.*
- − *Dicke Filzstifte bereit legen*
- − *Klebestreifen*

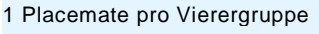

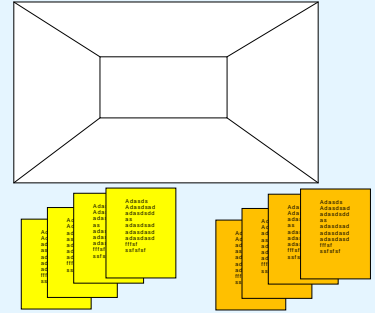

# Seite 32/52

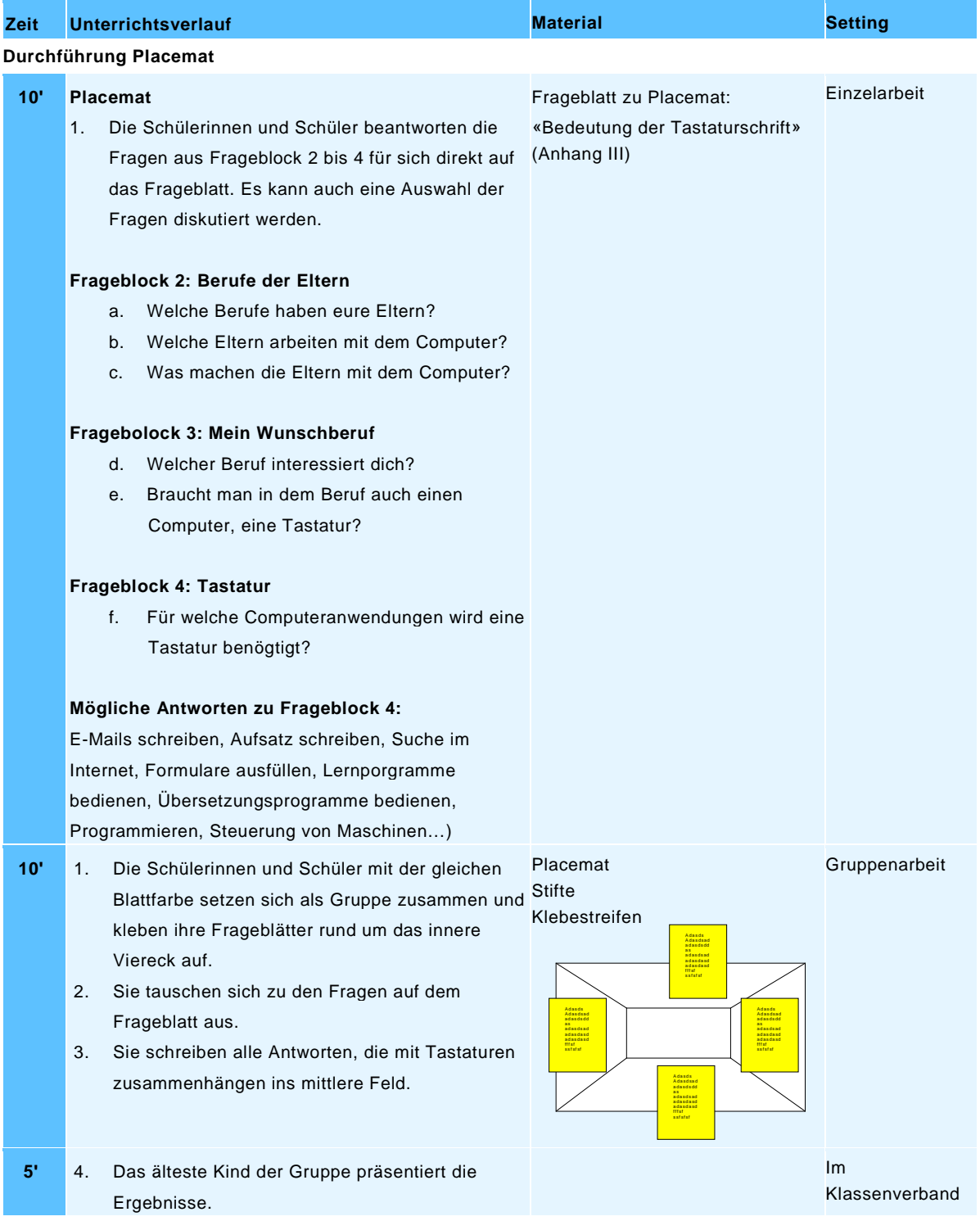

# <span id="page-32-0"></span>**5.4.2. Ergonomische Gestaltung des Computerarbeitsplatzes**

**Kommentar** Die Inhalte dieses Blocks sollten immer wieder vor und während der späteren Schreibübungen wiederholt werden. Generell sollten die Schülerinnen und Schüler sich gegenseitig Hinweise zur richtigen Körperhaltung geben.

**Ziele** Die Schülerinnen und Schüler können … … den eigenen Computerarbeitsplatz auf die eigene Körpergrösse anpassen (Sitzhöhe, Position der Tastatur, Position des Monitors) vgl. SUVA-Broschüre [«Bildschirmarbeit. Wichtige Informationen für Ihr Wohlbefinden»](https://www.suva.ch/de-CH/material/Dokumentationen/bildschirmarbeit-wichtige-informationen-fur-ihr-wohlbefinden/) oder Kapitel [2.3](#page-8-0) [«Ergonomische Hinweise».](#page-8-0)

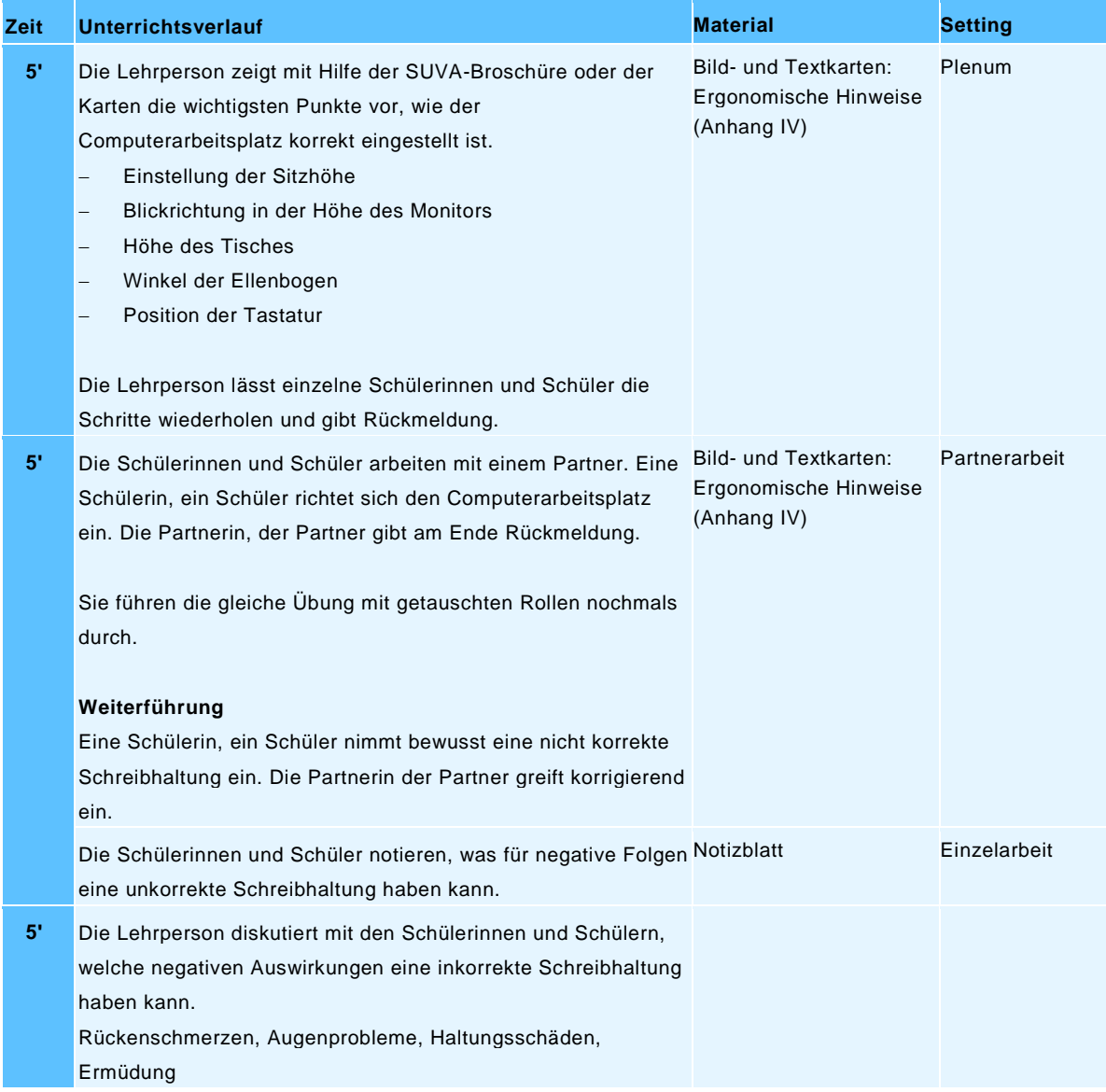

# <span id="page-33-0"></span>**5.4.3. Grundstellung, Handhaltung, grundlegende Griffe**

**Kommentar** Die Tastaturvorlage ist wie ein Papiernotebook zu verstehen. Die Tastatur mit den Buchstaben ist der Bildschirm. Die Schreibtastatur hat keine Zeichen, damit der Blick von den Fingern weg geht. Die Schülerinnen und Schüler schauen oben auf die Buchstaben und erdenken sich damit die notwendigen Bewegungen. Sobald die Position der Zeichen klar ist, kann diese Bewegung blind geübt werden. Wer alle Zeichen der Grundstellung blind antippen kann, darf mit dem Computer anfangen.

**Ziele** Die Schülerinnen und Schüler können …

- … die korrekte Handhaltung für die Grundstellung einnehmen.
- … erkennen, wenn Mitschülerinnen, Mitschüler keine günstige Sitzposition haben oder die Grundstellung nicht einhalten.
- … die Griffe für die kleinen Buchstaben a, s, d, f und j, k, l, ö kennen und ausführen.

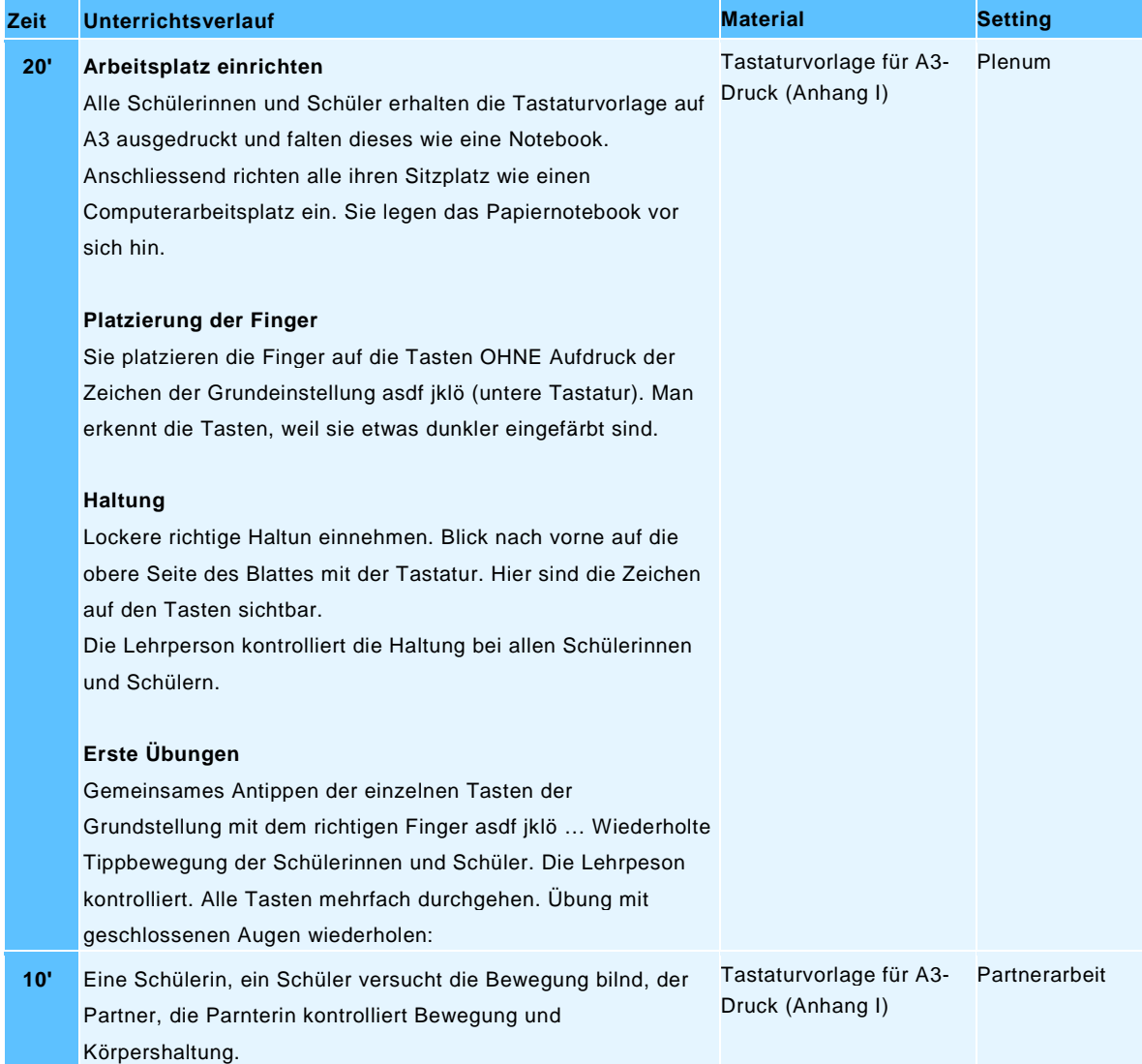

# <span id="page-34-0"></span>**5.4.4. Erste Schritte mit zg.typewriter.ch**

**Kommentar** Die Lehrperson führt die Schülerinnen und Schüler in Kleingruppen (max. vier) ins Programm zg.typewriter.ch ein. Sie braucht dazu die Logindaten der einzelnen Schülerin, des einzelnen Schülers sowie die Checkliste für Schülerinnen und Schüler. Für diesen Arbeitsschritt ist vorausgesetzt, dass Schülerinnen und Schüler mit dem Einloggen ins System vertraut sind, dem korrekten Eingeben von Internetadressen sowie dem Verwenden von Logindaten für die Arbeit mit einem spezifischen Programm.

**Ziele** Die Schülerinnen und Schüler können …

- … das Programm und die aktuelle «Typewriter»-Lektion starten.
- … die Informationen während des Schreibprozesses verstehen.
- … die eigene Leistung lesen und Förderschritte mitbestimmen.

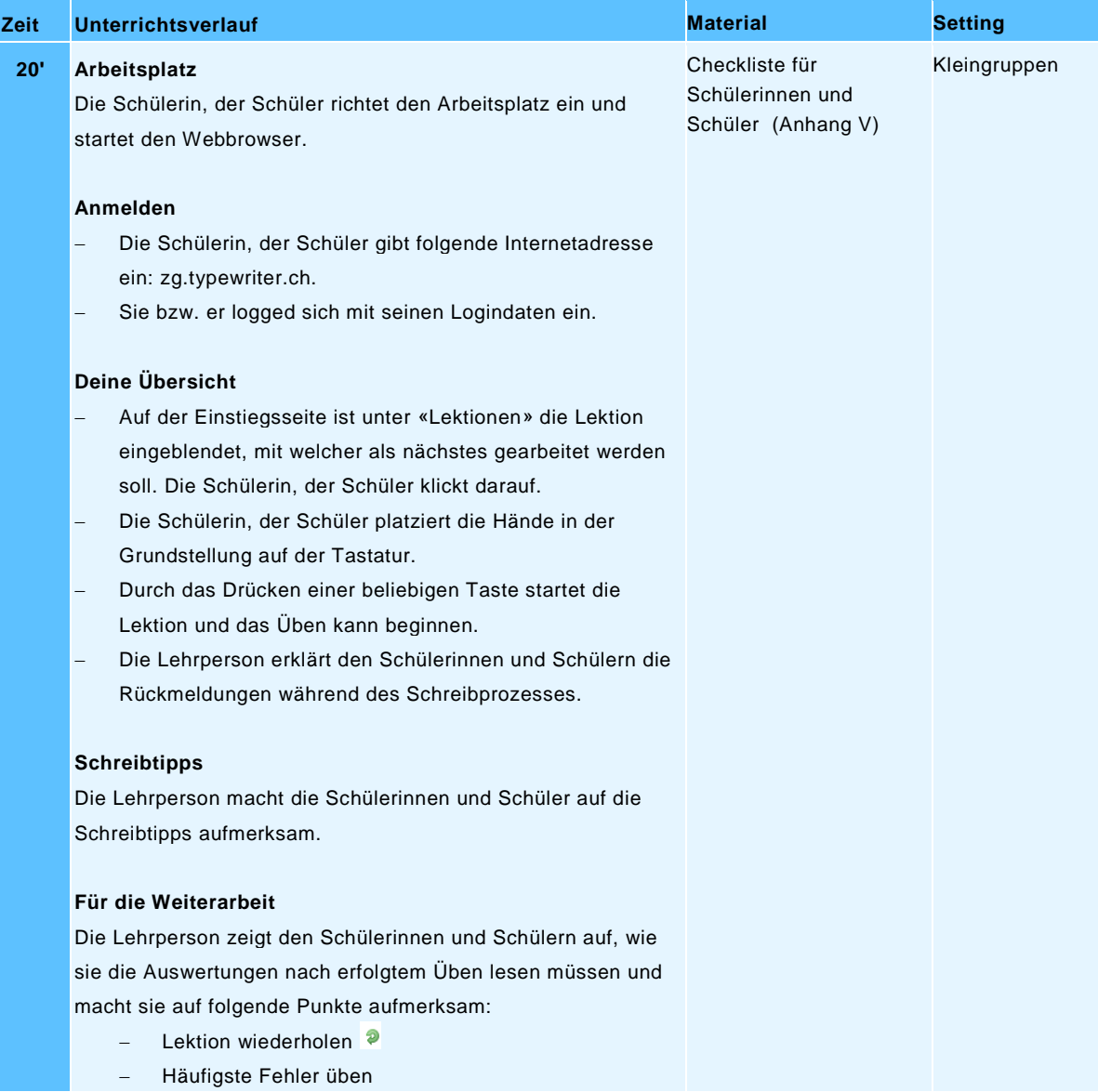

# <span id="page-35-0"></span>**5.5. Anwendungsaufgaben ausserhalb von «Typewriter»**

**Kommentar** Das Erlernen des Zehnfingersystems nützt wenig, wenn die Anwendung fehlt. Deshalb sollen Schülerinnen und Schüler bei den diversen Arbeiten am Computer, wo die Tastatur zum Einsatz kommt, bewusst mit dem Zehnfingersystem schreiben. Die untenstehenden Anwendungsvorschläge zeigen verschiedene Möglichkeiten auf, die sich im Unterricht dafür anerbieten. Ab und an beobachten sich Schülerinnen und Schüler gegenseitig und geben einander Rückmeldungen zum Tastaturschreiben. Dafür können sie den «Beurteilungsbogen für Schülerinnen und Schüler» einsetzen. Über all den Anwendungsübungen zum Zehnfingersystem stehen die [Kompetenzstufen D.4.A.1.e und D.4.A.1.i des](#page-12-2)  [Lehrplans 21 Kanton Zug.](#page-12-2)

**Ziel** Die Schülerinnen und Schüler wenden das Zehnfingersystem selbstverständlich bei Arbeiten mit der Tastatur an.

<span id="page-35-1"></span>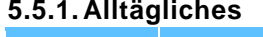

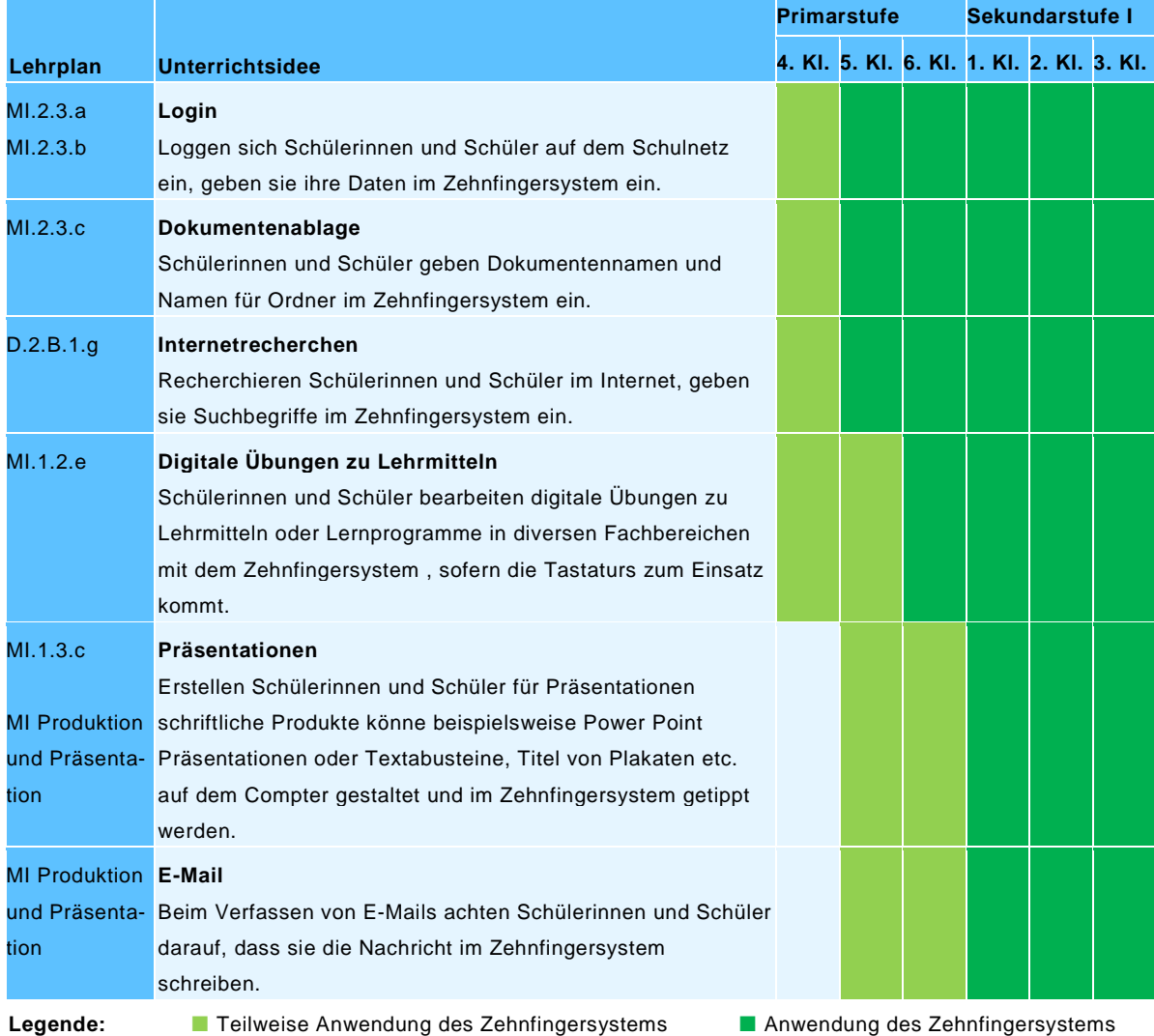

# <span id="page-36-0"></span>**5.5.2. Anwendungsideen**

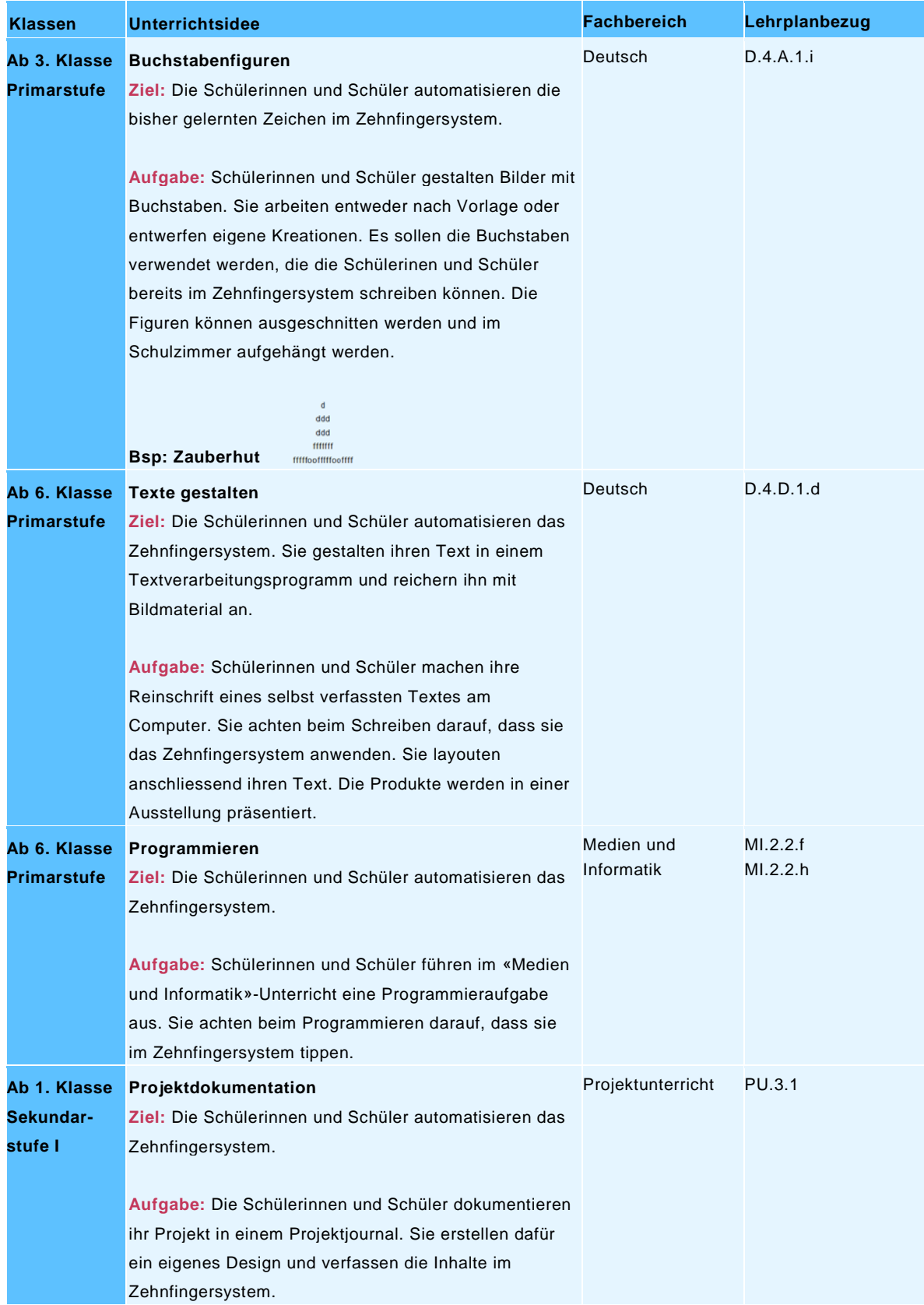

# Seite 38/52

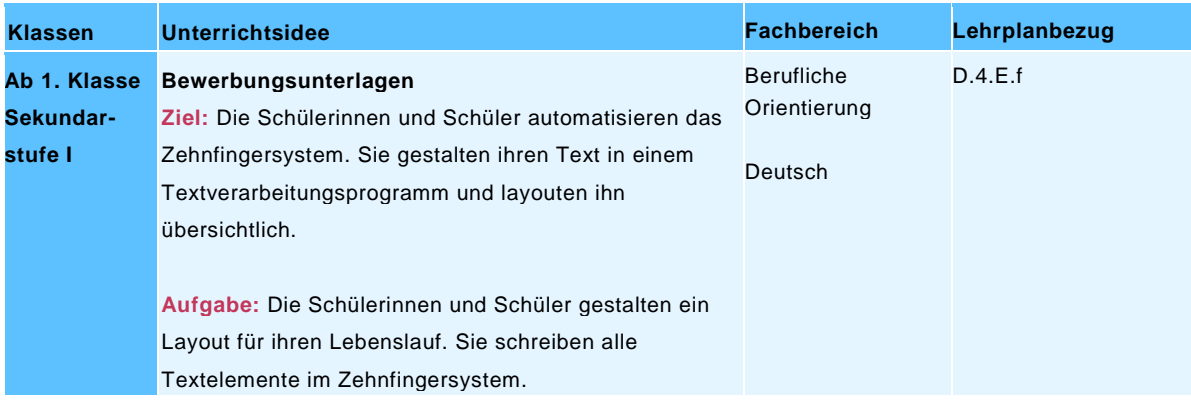

# <span id="page-37-0"></span>**6. Beurteilung**

Die Beurteilung des Tastaturschreibens stützt sich auf «Beurteilen und Fördern B&F». Die Lehrperson begleitet die Schülerinnen und Schüler beim Erlernen des Tastaturschreibens. Dabei verlaufen Beurteilungen vor allem formativ, indem im Dialog der Schreibprozess und die Schreibhaltung beurteilt werden.

# <span id="page-37-1"></span>**6.1. Beurteilungsinstrumente von zg.typewriter.ch**

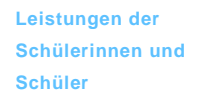

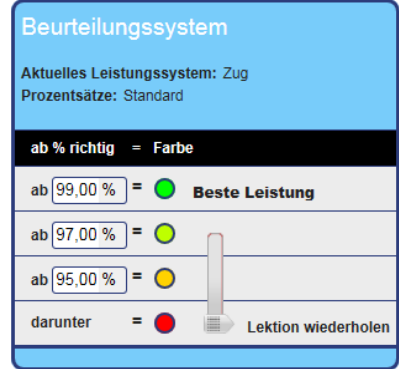

<span id="page-37-2"></span>Abbildung 33: Beurteilungssystem

Die Leistungen der Schülerinnen und Schüler werden durch das Programm mittels einer Farbskala laufend und auch nach Abschluss einer Lektion beurteilt. Die Fehlerprozente bestimmen die Ampelfarbe. Die Schreibgeschwindigkeit hat keinen Einfluss auf die Beurteilung, ausser die definierte Mindestgeschwindigkeit ist unterschritten. In diesem Falle wird die Leistung der Lektion als «Lektion wiederholen» taxiert.

- 99 % sehr gute Leistung
- **97 % gute Leistung**
- 95 % genügende Leistung
- unter 95 % Lektion wiederholen

**Beurteilung des Tastaturschreibens** Im Zeugnis des Kantons Zug wird für das Tastaturschreiben keine Note gesetzt, da es Teil des Fachbereichs «Deutsch» ist. Die Beurteilung durch «Typewriter» während des Schreibprozesses erfolgt mit Prädikaten. Zertifikate belegen die erfolgreich bestandenen Etappen «Einsteiger», «Fortgeschrittene» und «Grundkurs».

**Zertifikate** Innerhalb der 50 «Typewriter»-Lektionen des Grundkurses stehen drei Zertifikate zur Verfügung, welche nach erfolgreichem Bestehen der erforderten Anzahl Lektionen von den Schülerinnen und Schülern ausgedruckt und von der Lehrperson unterzeichnet werden können. Es gibt drei Zertifikate:

# **Bis Lektion 10, Level 4: Einsteiger**

Die Schülerinnen und Schüler haben gelernt:

- − Grundstellung der beiden Hände in Gross- und Kleinschreibung: asdf, jklö
- − Umschaltung für die Gross- und Kleinschreibung mit beiden Händen
- − weitere Buchstaben in Gross- und Kleinschreibung: g, h, e, i
- − Schreiben von Wörtern mit den gelernten Buchstaben

# **Bis Lektion 30, Level 8: Fortgeschrittene**

Aufbauend auf den vorherigen Lektionen haben die Schülerinnen und Schüler dazugelernt:

- − Weitere Buchstaben in Gross- und Kleinschreibung und Zeichen: r, u, t, z, w, o, q, p, ? (Fragezeichen)
- Schreiben von Wörtern und Abschreibtexten mit den gelernten Buchstaben

# **Bis Lektion 50, Level 13: Grundkurs**

Aufbauend auf den vorherigen Lektionen haben die Schülerinnen und Schüler dazugelernt:

- − Wortbeispiele mit Gross- und Kleinschreibung
- − Weitere Buchstaben in Gross- und Kleinschreibung und Zeichen: b, n, v, m, c, x, y, ä und die Zeichen Komma, Punkt, Bindestrich
- − Wortbeispiele, Wortgruppen, Abschreibtexte
- − Erster Abschreibtext mit 1000 Anschlägen

Seite 40/52

# <span id="page-39-0"></span>**6.2. Formative Beurteilung durch die Lehrperson**

Lehrpersonen entnehmen die Informationen für eine formative Beurteilung der Schülerin, des Schülers aus der Übersicht [«Leistungen der Schülerin, des Schülers»](#page-21-5) oder dem [Schreib-O-](#page-22-1)[Meter](#page-22-1) (Kapitel [4.2.6.1](#page-21-6) «Ansichten Lehrpersonen»). Zusätzlich beobachten sie die Schülerin, den Schüler während der Arbeit mit «Typewriter».

# <span id="page-39-1"></span>**6.2.1. Beurteilungsraster Ergonomie und Übungsanlage**

Zu den Kriterien A bis C können sich die Schülerinnen und Schüler beispielsweise in Lernpartnerschaften auch gegenseitig beobachten und ein Feedback geben.

# <span id="page-39-2"></span>Tabelle 4: Beurteilungsraster Ergonomie und Übungsanlage

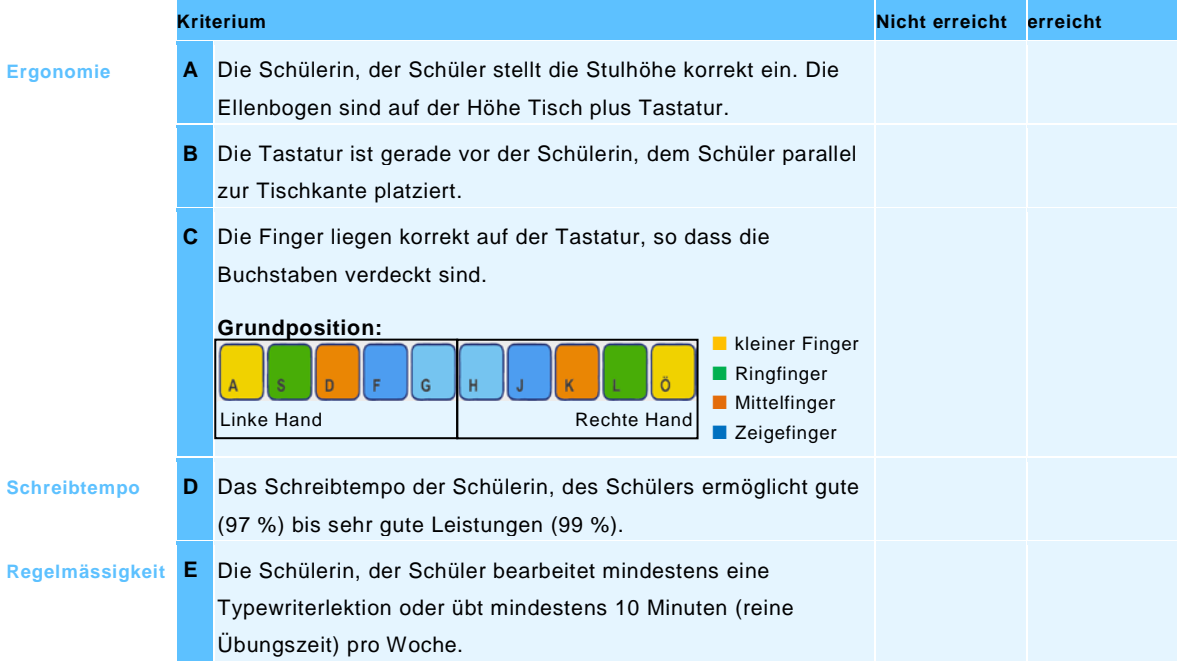

# <span id="page-40-0"></span>**6.2.2. Beurteilungsraster Aufbau und Anwendung des Zehnfingersystems**

Die Inhalte der verschiedenen [Levels von «Typewriter»](#page-28-0) sind in Tabelle 3: Zeichensätze der [verschiedenen Levels in «Typewriter»](#page-28-1) festgehalten.

<span id="page-40-1"></span>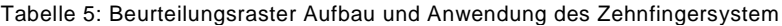

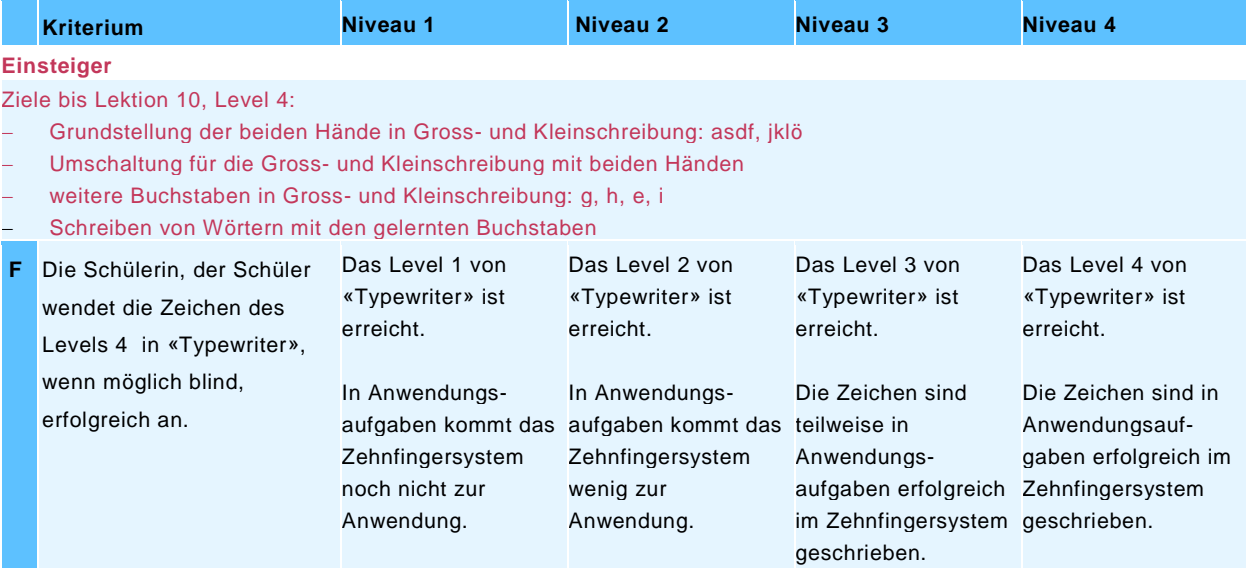

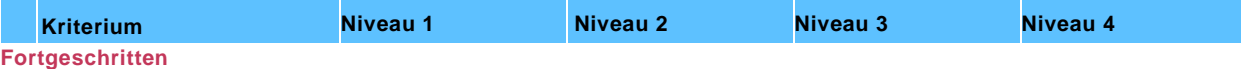

Ziele bis Lektion 30, Level 8:

− Grundstellung der beiden Hände in Gross- und Kleinschreibung: asdf, jklö

- − Umschaltung für die Gross- und Kleinschreibung mit beiden Händen
- − weitere Buchstaben in Gross- und Kleinschreibung: g, h, e, i
- − Schreiben von Wörtern mit den gelernten Buchstaben
- − Weitere Buchstaben in Gross- und Kleinschreibung und Zeichen: r, u, t, z, w, o, q, p, ? (Fragezeichen)

− Schreiben von Wörtern und Abschreibtexten mit den gelernten Buchstaben

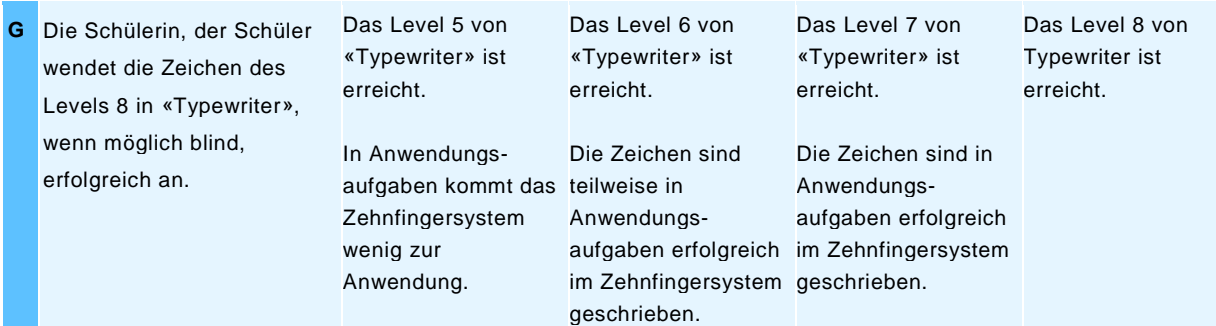

# Seite 42/52

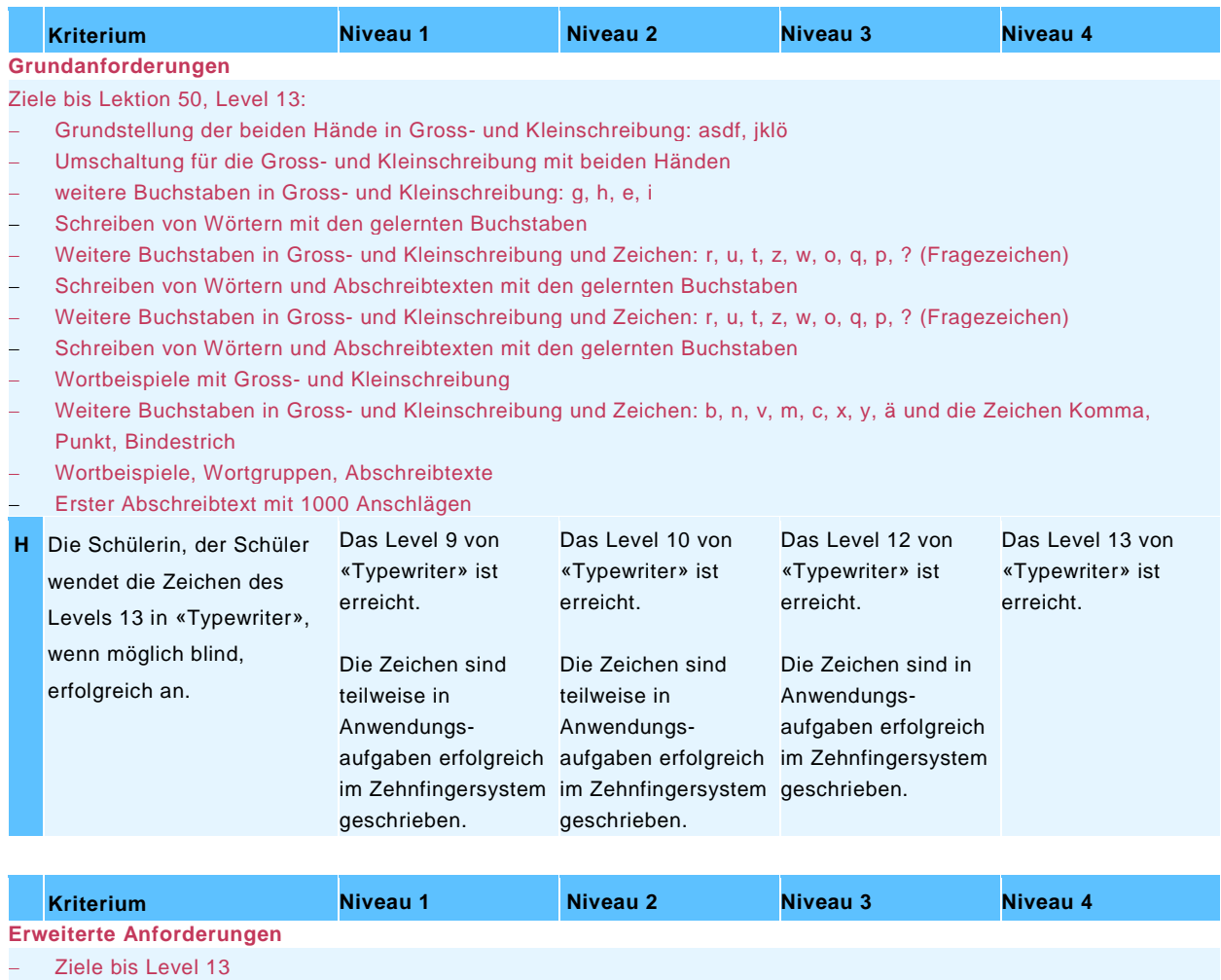

- − Alle Ziele der Grundanforderungen
- − Ziffern

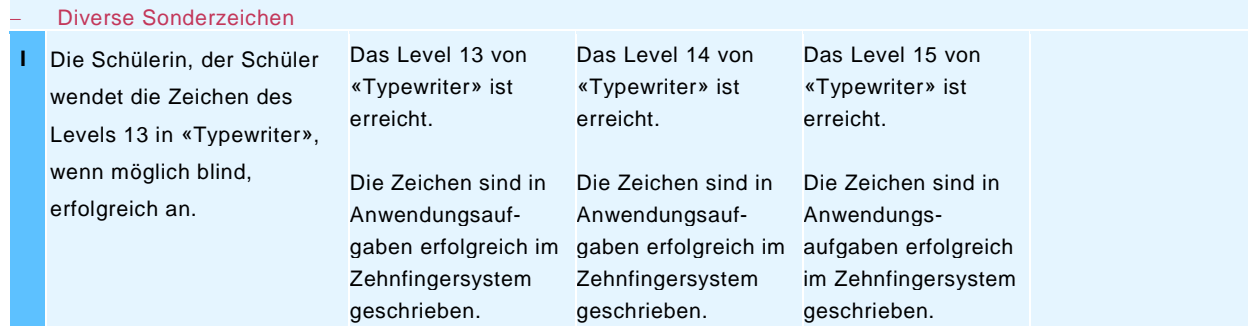

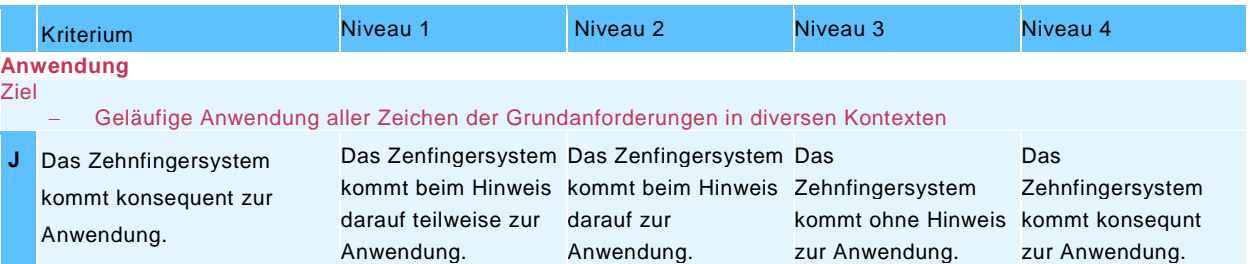

Seite 43/52

# <span id="page-42-0"></span>**6.3. Beurteilungsbogen für Schülerinnen und Schüler**

Die Schülerinnen und Schüler geben sich von Zeit zu Zeit gegenseitig Feedback zum Tastaturschreiben. Sie arbeiten dabei in Lernpartnerschaften und beobachten einander. Der Beurteilungsbogen unterstützt sie beim Beobachten und Feedback geben.

<span id="page-42-1"></span>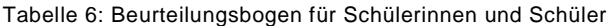

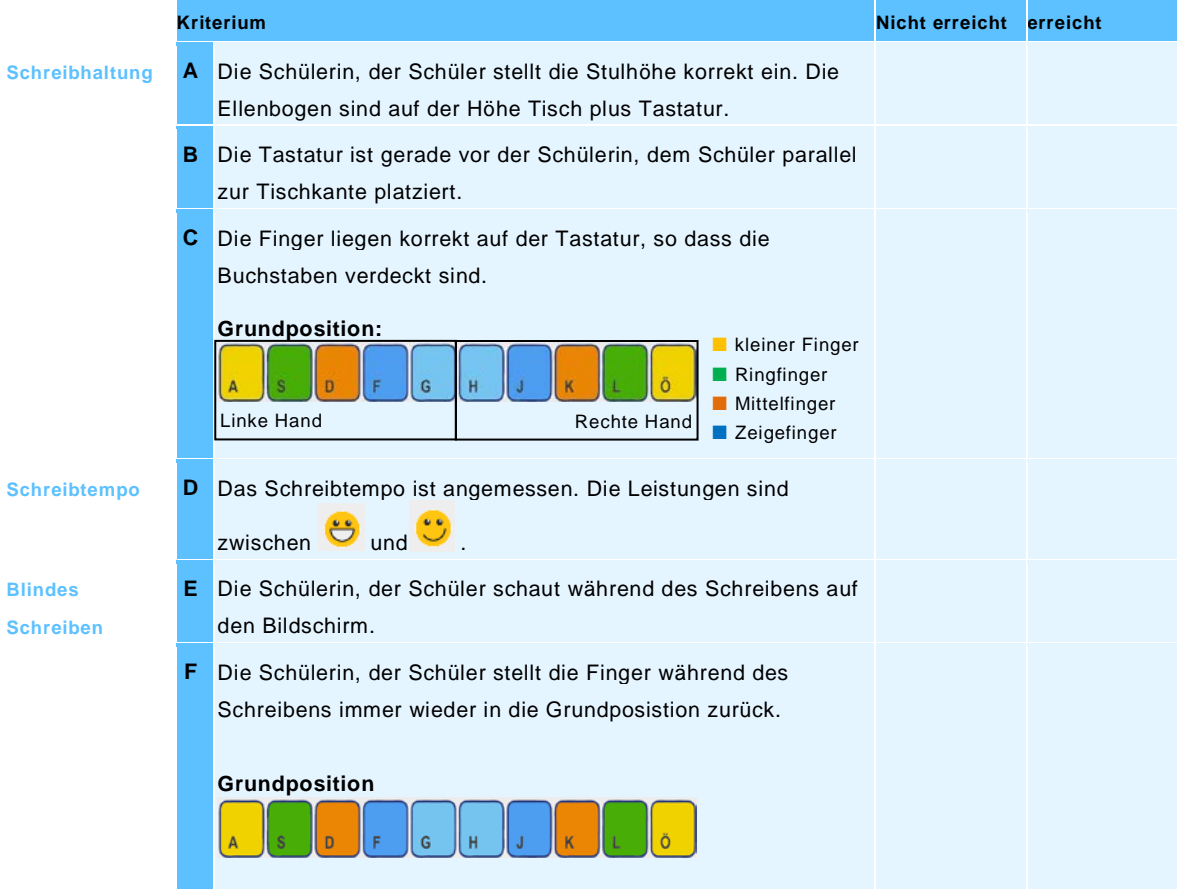

Seite 44/52

# <span id="page-43-0"></span>**7. Kantonale Unterlagen**

Der Kanton Zug stellt Lehrpersonen zusätzliche Unterlagen zur Verwendung im Unterricht und zur Information der Erziehungsberechtigten zur Verfügung. Sämtliche Unterlagen stehen direkt auf zg.typewriter.ch auf der persönlichen Nutzerfläche der Lehrperson als Download oder auf der Webseite zg.ch, Suchbegriff: [Tastaturschreiben](https://www.zg.ch/behoerden/direktion-fur-bildung-und-kultur/amt-fur-gemeindliche-schulen/inhalte-ags/schulentwicklung/Fachbereiche/tastaturschreiben/tastaturschreiben-unterricht) - Unterricht zur Verfügung.

# <span id="page-43-1"></span>**7.1. Unterlagen für den Unterricht**

**Bildkarten für Berufe mit Tastatureinsatz**

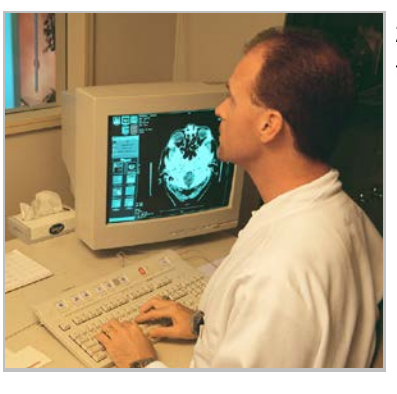

22 Fotokarten mit Berufen, in welchen die Tastatur zum Einsatz kommt.

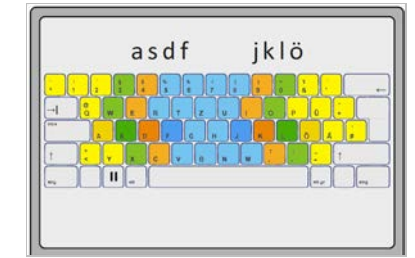

**Tastaturvorlage Die Tastaturvorlage dient als Einstieg für das** Die Tastaturvorlage dient als Einstieg für das die als die als die als die als die als die als die als die als die als die als die als die als die als die korrekte Einnehmen der Grundstellung und erste Griffübungen. Sie ist im Format A3 und kann ausgedruckt werden (siehe Anhang I).

# **Merkblatt Schreibtrainer**

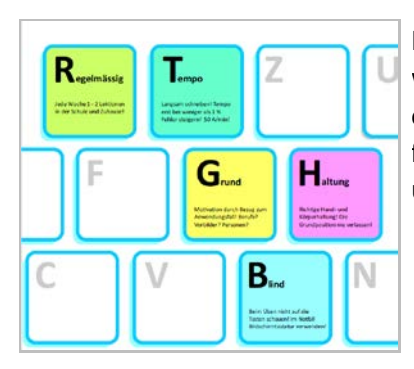

Das Merkblatt «Schreibtrainer» hält die fünf wichtigsten Grundprinzipien für das Erlernen der Tastaturschrift fest. Es dient als Merkblatt für Schülerinnen und Schüler sowie die Eltern und Erziehungsberechtigten (siehe Anhang II).

**Checkliste für Schülerinnen und Schüler**

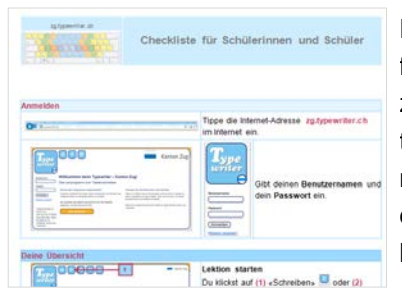

Die Checkliste für Schülerinnen und Schüler informiert, wie sie zum Programm zg.typewriter.ch gelangen, Lektionen bearbeiten, Rückmeldungen vom Programm lesen müssen und wie sie ihre Weiterarbeit aufgrund der Auswertungen gestalten können (Anhang V).

# <span id="page-44-0"></span>**7.2. Unterlagen zur Information der Erziehungsberechtigten**

**Informationsblatt für Erziehungsberechtigte** Das Informationsblatt für Erziehungsberechtigte enthält die fünf Grundsätze zum Tastaturschreiben. Es zeigt auf, wie die Schülerinnen und Schüler zur Plattform gelangen und auf was bei der Arbeit mit «Typewriter» zu achten ist. **Musterelternbrief** Der Elternbrief informiert die Erziehungsberechtigten über die Einführung des Tastaturschreibens auf der Primarstufe und die damit verbunden Übergangslösung. Es wird kurz auf das Ziel des Tastaturschreibunterrichts und die Wichtigkeit des Übens zu Hause eingegangen. **Power Point Präsentation** Für die Information der Erziehungsberechtigten am Elternabend stellt das Amt für gemeindliche Schulen auf seiner Webseite eine Präsentation zum Herunterladen unter zg.typewriter.ch zur Verfügung.

Seite 46/52

# <span id="page-45-0"></span>**8. Literaturverzeichnis**

Direktion für Bildung und Kultur des Kantons Zug, 2018. Lehrplan 21 Kanton Zug – Broschüre «Sprachen».

Jurt Betschart, Josy, Hurschler Lichtsteiner, Sibylle & Henseler Lüthi, Lydia (2011). Unterwegs zur persönlichen Handschrift. Lernprozesse gestalten mit der Luzerner Basisschrift. Broschüre Grundlagen. Luzern: Kantonaler Lehrmittelverlag.

Krieg, Martina, Hess, Kurt (2017). Kompetenzorientierter Unterricht. Orientierung. Zug: Direktion für Bildung und Kultur. Amt für gemeindliche Schulen.

«Medien- und ICT-Empfehlungen für die gemeindlichen Schulen im Kanton Zug» (2016). Zug: Direktion für Bildung und Kultur, Amt für gemeindliche Schulen.

Petko, D. & Graber, M. (2010). Schulversuch zum Tastaturschreiben in Primarschulen des Kantons Schwyz. Goldau: Pädagogische Hochschule.

# **Internetseiten**

[www.kurs.typewriter.ch](http://www.kurs.typewriter.ch/)

<https://www.suva.ch/material/factsheets/arbeitsplatz%20einrichten> [18.10.2018]

# **Bildnachweis**

Die Bilder im Kapitel 2.4 «Ergonomische Hinweise» entstammen der Webseite der SUVA <https://www.suva.ch/material/factsheets/arbeitsplatz%20einrichten> [18.10.2018].

Seite 47/52

# <span id="page-46-0"></span>**Anhang**

Alle Dokumente des Anhangs können als Download in zg.typewriter.ch oder auf [www.zg.ch/unterricht,](http://www.zg.ch/unterricht) Suchbegriff: Tastaturschreiben unter «Tastaturschreiben - Unterricht» heruntergeladen werden.

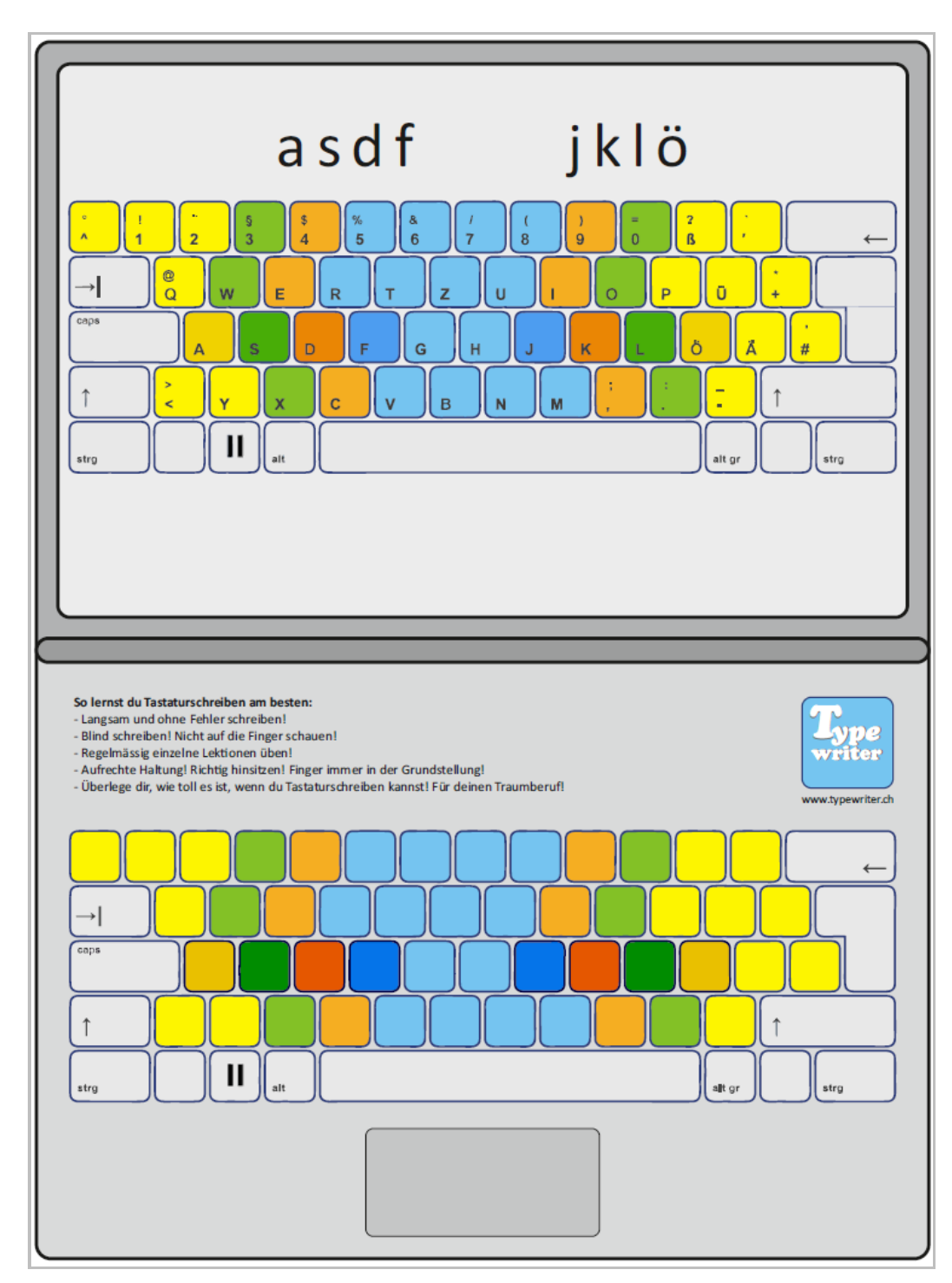

# <span id="page-46-1"></span>**Anhang I – Tastaturvorlage für A3-Druck**

Seite 48/52

# <span id="page-47-0"></span>**Anhang II – Schreibtrainer Merkblatt**

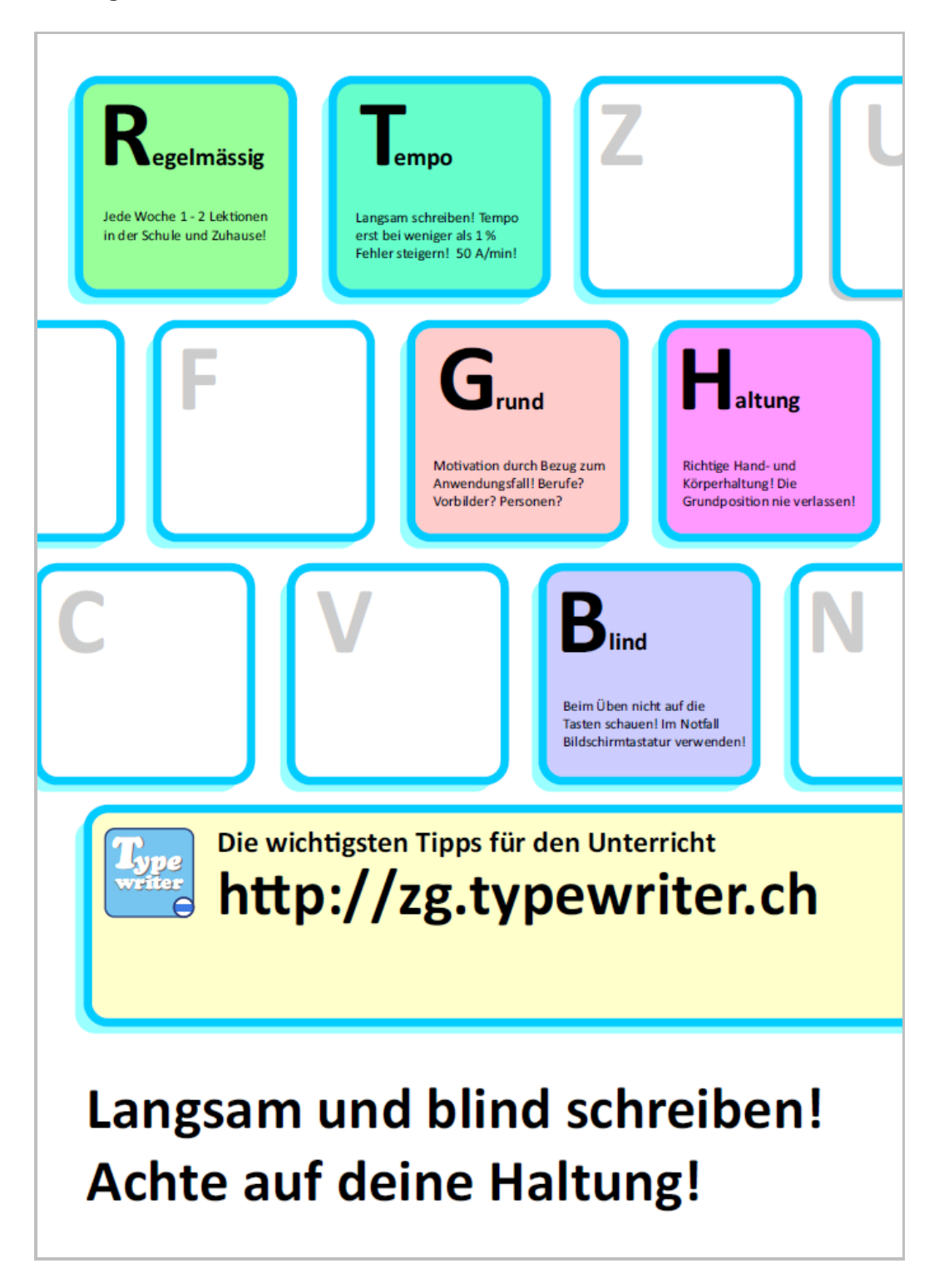

Seite 49/52

# <span id="page-48-0"></span>**Anhang III – Frageblatt zu Placemat: Bedeutung der Tastaturschrift**

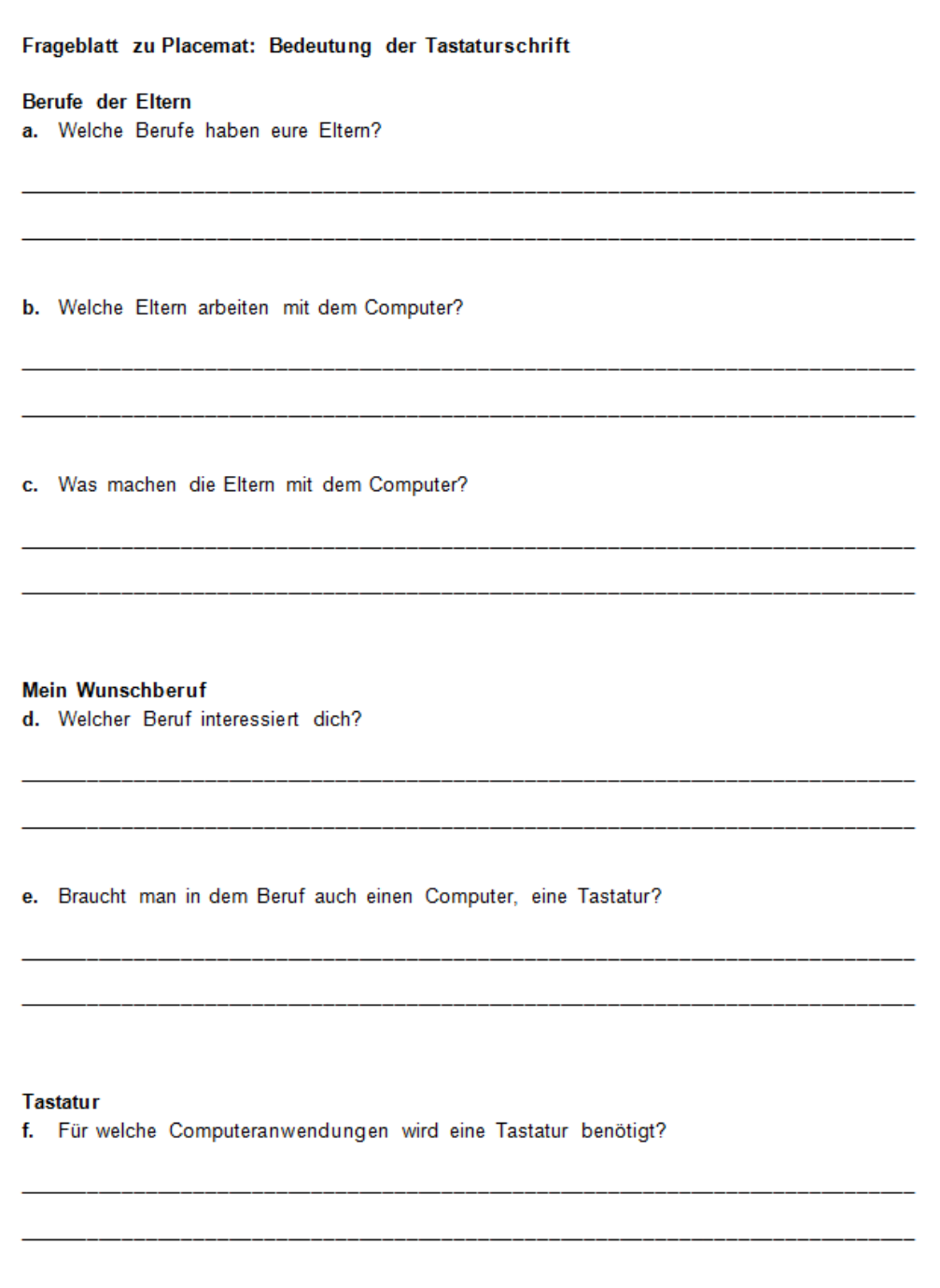

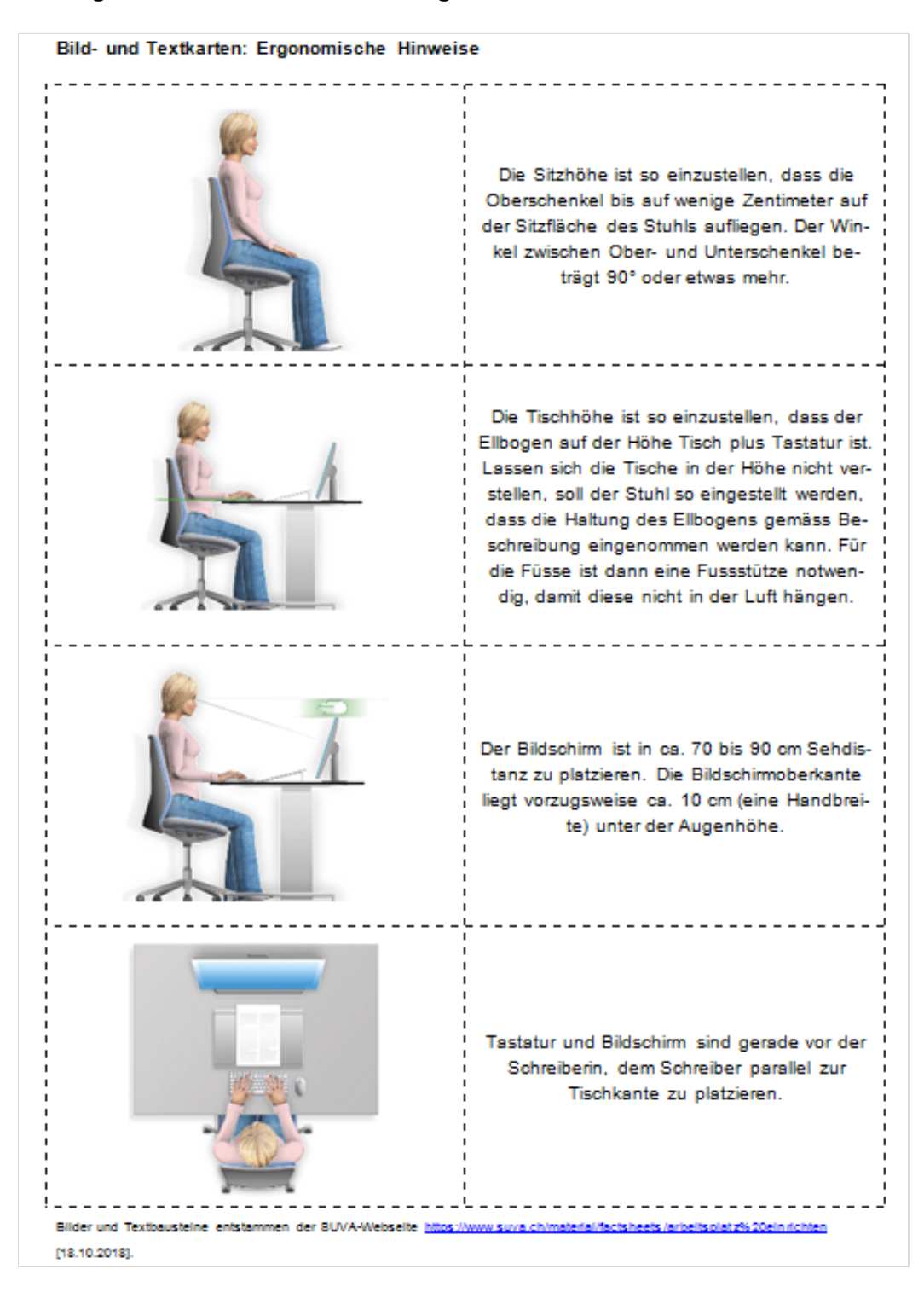

# <span id="page-49-0"></span>**Anhang IV – Bild- und Textkarten: Ergonomische Hinweise**

## Seite 51/52

# **Anhang V – Checkliste für Schülerinnen und Schüler**

<span id="page-50-0"></span>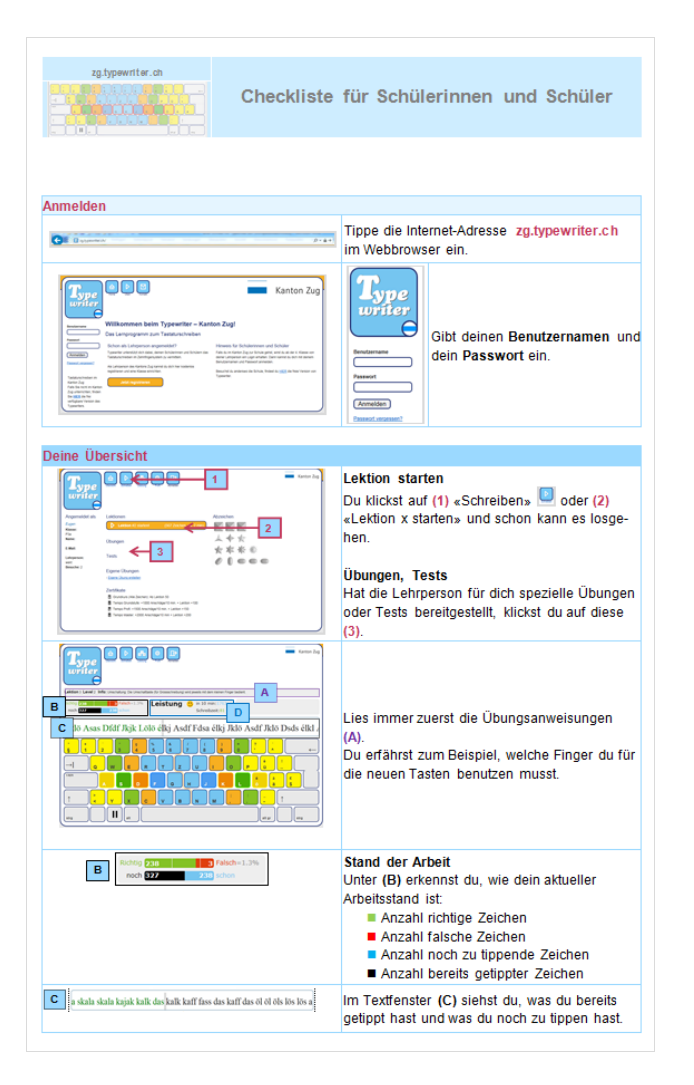

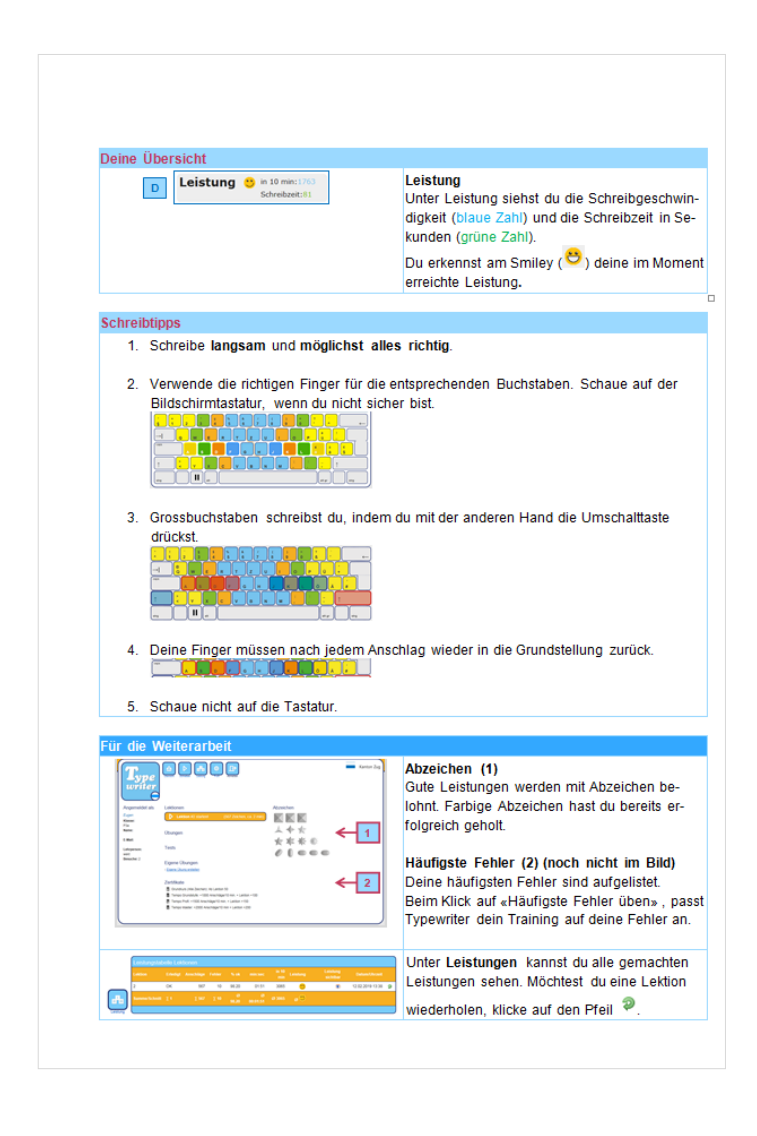

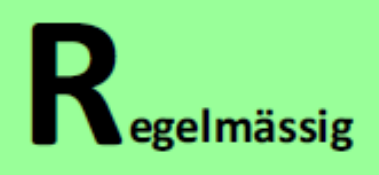

Jede Woche 1 - 2 Lektionen in der Schule und Zuhause!

# $\Gamma_{\tiny{\text{empo}}}$

Langsam schreiben! Tempo erst bei weniger als 1 % Fehler steigern! 50 A/min!

# © 2019

Kanton Zug - Direktion für Bildung und Kultur Amt für gemeindliche Schulen Artherstrasse 25, 6300 Zug www.zg.ch/unterricht

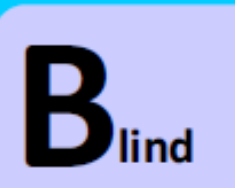

Beim Üben nicht auf die Tasten schauen! Im Notfall Bildschirmtastatur verwenden!